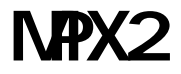

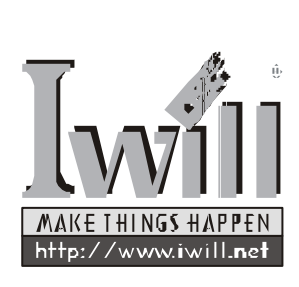

P/N:FB23800001 MPX2 Version 1.3(C)

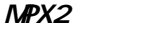

 $\sim$ 

 $\mathbf{r}$ 

**Iwill** 

Athlon

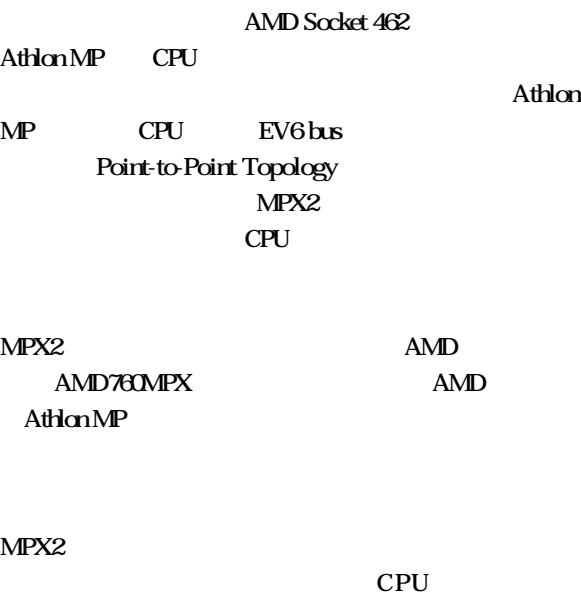

. . . . . . . . . . . . . . . . . . **. .** .

 $EPS 12V$ 

 $ATX$  12V

MPX2 CPU ATX

 $3$ 

MPX2 Iwill Processor Shel-

ter (IPS)

 $AMD$ 

2

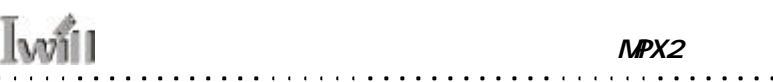

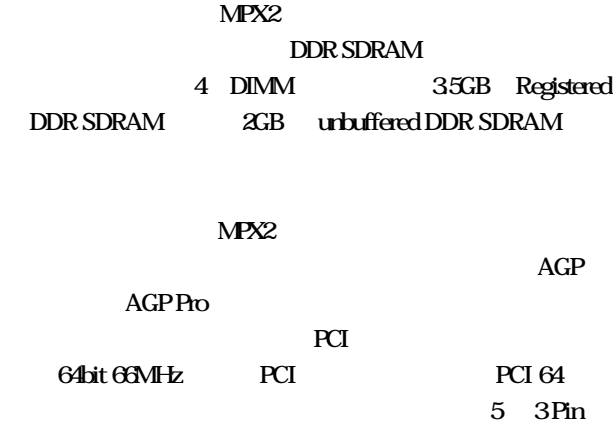

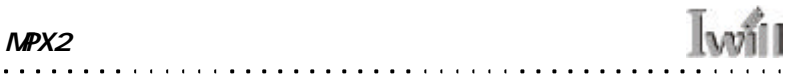

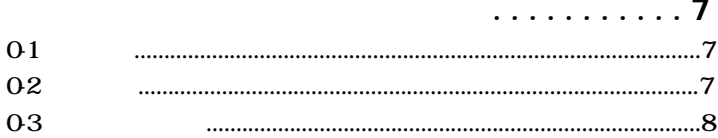

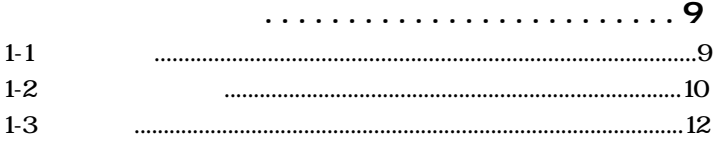

### . . . . . . . . . . . . . . . . . 16  $2-1$  $2-2$  $2-3$  $2-4$

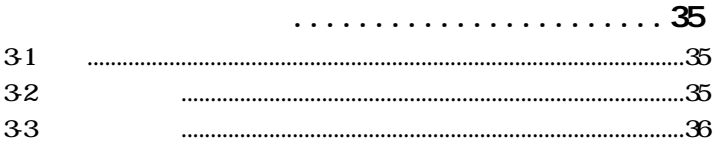

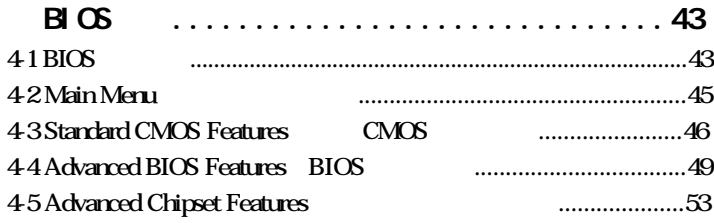

**Iwill** 

# $M$ PX2

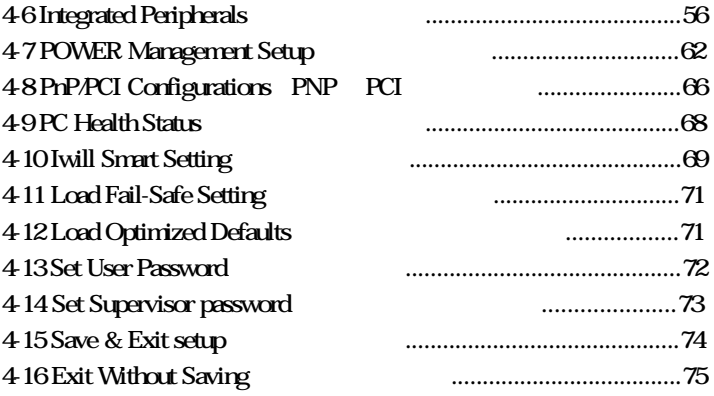

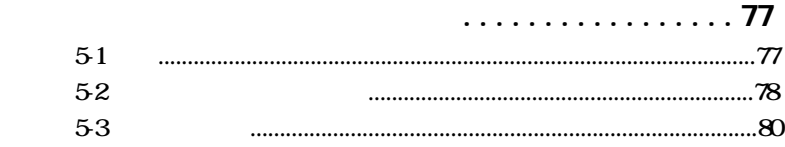

 $\ddot{\phantom{a}}$ 

第六章 服務與意見反應.........................81

 $\overline{a}$  $\overline{a}$ 

 $MPX2$ . . . .

 $\sim$ 

 $\mathbf{r}$ 

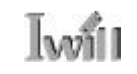

 $\ddot{\phantom{a}}$  $\ddots$  $\ddot{\phantom{a}}$  $\ddot{\phantom{a}}$ 

 $\ddot{\phantom{a}}$  $\ddot{\phantom{a}}$   $\mathbf{r}$  and  $\mathbf{r}$  and  $\mathbf{r}$ 

 $\ddot{\phantom{a}}$  $\ddot{\phantom{a}}$   $\overline{a}$  $\ddot{\phantom{0}}$  $\overline{a}$  $\overline{a}$  $\overline{a}$  $\ddot{\phantom{0}}$ 

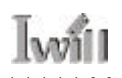

序章:版權宣告、配件清單與注意事項

# $0-2$

MPX2

ATA- $66$ 35

 $\mathbf{r}$  and  $\mathbf{r}$  and  $\mathbf{r}$ 

**MPX2** 

 $\sqrt{w}$ 

# $0-3$

 $\bullet$ 

. . . . . . . . . . . . . . . . . **. . . .** .

### EPS/ATX 12V

- $\bullet$
- $\bullet$
- $\bullet$
- DDR SDRAM SDRAM Registered

### unbuffered

l  $\bullet$ 

PCI and a set of the set of the set of the set of the set of the set of the set of the set of the set of the set of the set of the set of the set of the set of the set of the set of the set of the set of the set of the set

**. . . . . . . .** . . . . . . .

lvá1

 $\alpha$  ,  $\alpha$  ,  $\alpha$  ,  $\alpha$  $\cdot$  . AMD CPU

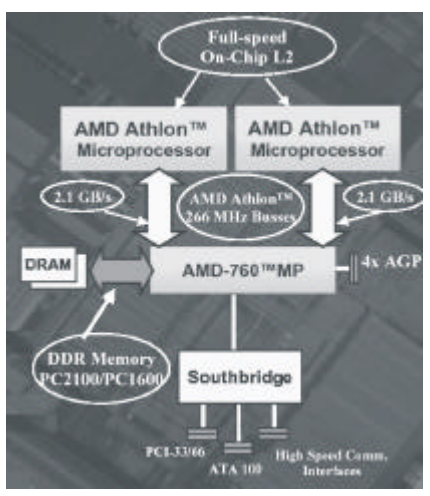

. . . . . . . **. . . . .** 

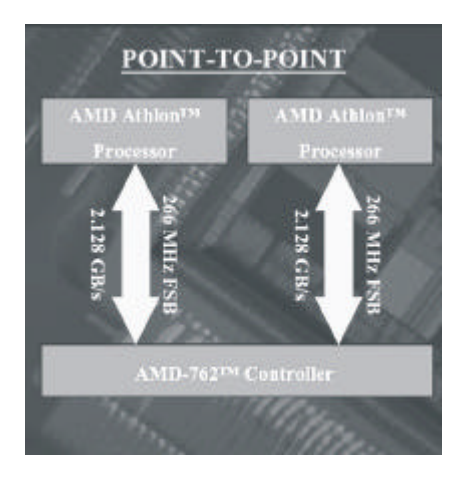

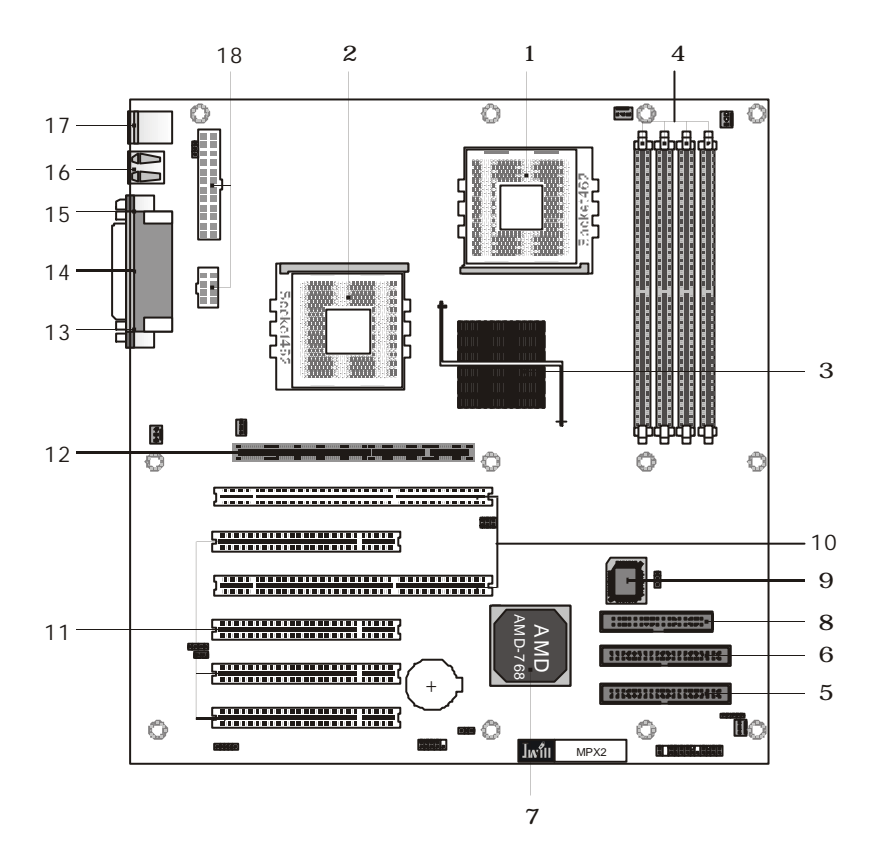

1.CPU Socket 1 2CPU Socket 2 3AMD 762 chipset AMD760MPX 4.DIMM Socket DDR SDRAM 5.IDE 1 **IED Primary master** Slave 6.IDE 2 **IDE** secondary master Slave 7.AMD-768 chipset AMD760MPX  $8FDD$  connector 9.BIOS ROM FEP ROM 10.64bit 66MHz PCI Slot 64bit 66MHz PCI 11.32bit 33MHz PCI Slot 32bit 33MHz PCI  $12.\text{AGP}$  Pro  $4X$  Slot  $4$   $4$   $4$   $4$   $4$  $13$ Com  $2$ 14.Parallel port  $15$ Com  $1$ 16USB 17.PS2 mouse/keyboard PS2 *PS2* 

and a color

. . . . . . . . . . . **. . . .** .

. . . . . . . . . . . .

18.EPS/ATX Power Connector EPS/ATX

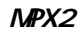

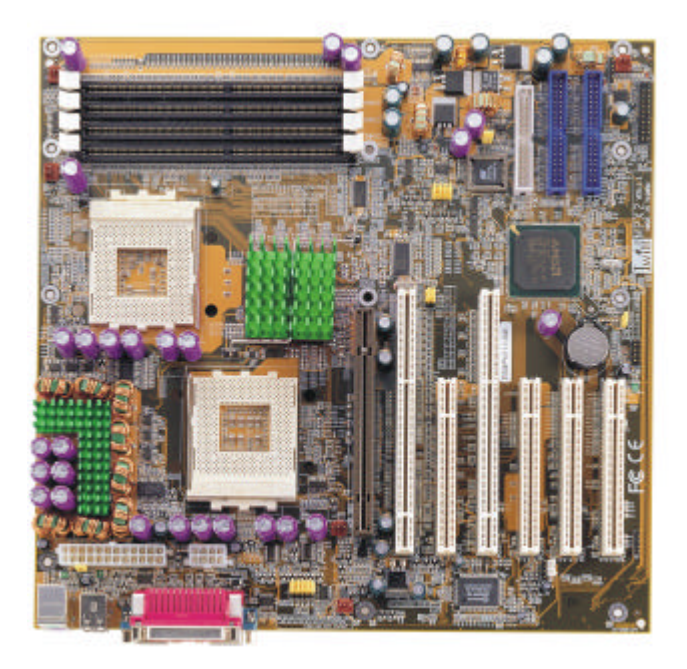

(Socket 462, Dual) AMD Socket 462 Athlon XP Athlon MP Athlon Duron  $(200266MHz FSB)$ AthlonMP **CPU** 166MHz(333MHz FSB) **BIOS** 1MHz CPU **CPU BIOS**  $(6X-12.5X)$ 

**DDR SDRAM** Registered Urbuffered DDR SDRAM Registered DDR SDRAM 35GB Unbuffered DDR SDRAM 2GB 64M/128M/256M/512MB DDR SDRAM

**AMD 7AMPX**  $AMD$  762 **AMD 768** 2Mhit  $BIOS$ Wirbord Smart LO

> **AGPPro**  $AGP2X/4X$  $AGP$

**MPX2** a a a a a an PCI

> 2 64bit/66MHz PCI 4 32bit/33MHz PCI PCI 21/22 PCI (100 3 133  $\overline{4}$

 $1/0$  (  $PC99$  $\lambda$ Ultra DMA 33/ATA 66/ATA 100 IDE IDE  $($   $)$  $288MB$  $()$  $\left($  $\overline{UB}$  ( **USB USB**  $\overline{)}$  $(EPP \& CP)$   $($ 25  $9^{\circ}$ **RS232**  $($   $)$  $( )$  PS/2  $PS/2$  $\left($  $\rightarrow$ **SIR/FIR/CIR** 

**VRD** EPS  $12V$  460W connector  $(24P+BP)$ ATX 12V 350W connector(20P+4P)  $V<sub>1</sub>O$ 

**CPU** 

 $(V/45V/N$ core $VIO$ (CPUSYS) (CPU/SYS)  $LAN($   $)/$  $/$ PS2  $/$ PS2  $\sqrt{2}$  $/ **BICS**$  / $$  $LAN($   $)/$  $\sqrt{2}$  $/$ PS2  $/$ PS2  $/$ BIOS  $/$ PME 

# Iwill

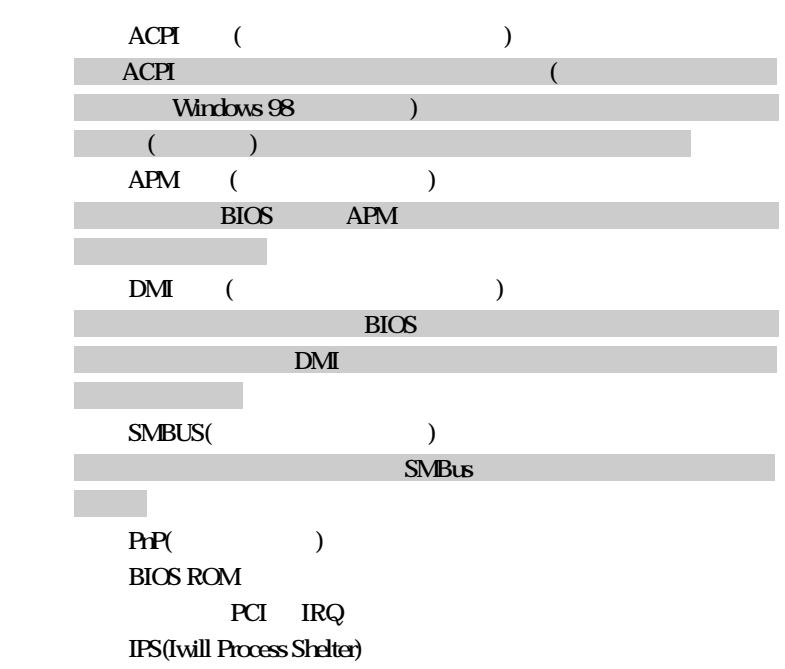

第一章:規格與特色簡介

## $B\mathcal{I}$   $\alpha$

 $\ddot{\phantom{a}}$  $\ddot{\phantom{a}}$ 

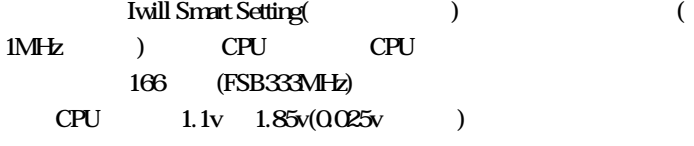

# �� ATX規格,尺寸305mm X 292mm  ${\bf PCB}$

. . . . . . . . . . . . . . . .

 $2 - 1$ 

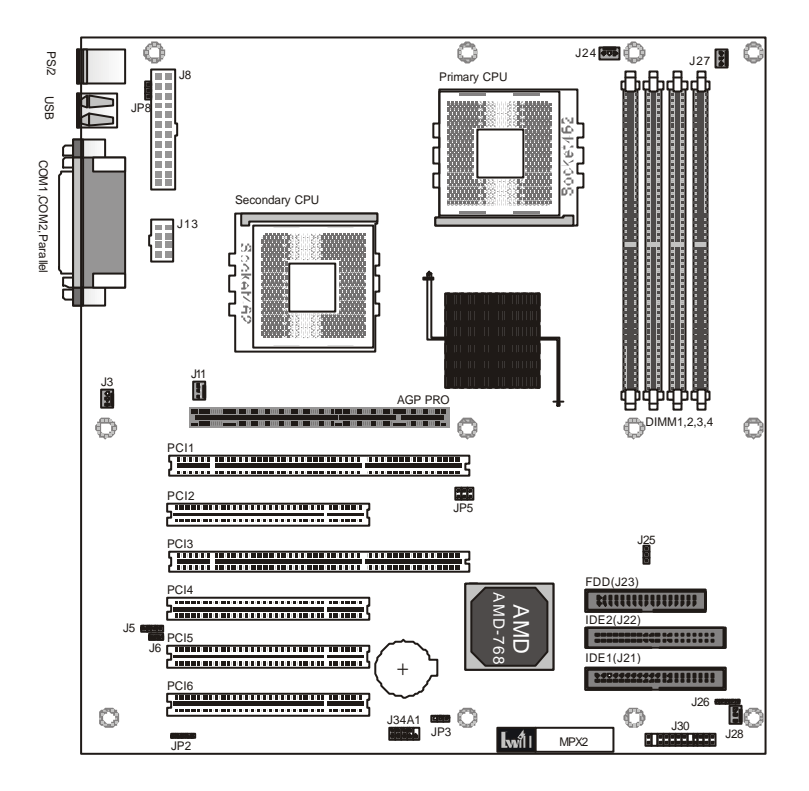

 $\overline{a}$ 

**Iwill** 

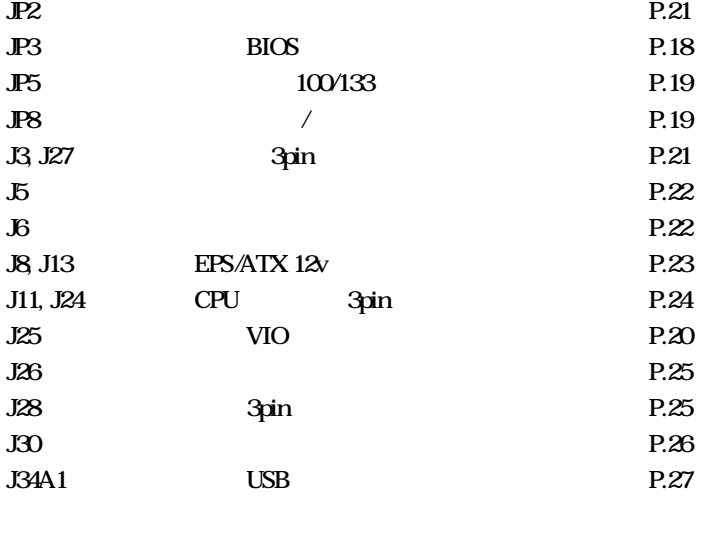

 $\mathcal{L}$ 

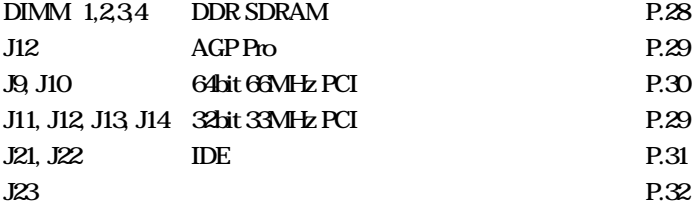

 $\overline{a}$ 

Iv

# $2 - 3$

針腳類

jumper in the state of the state of the state of the state of the state of the state of the state of the state of the state of the state of the state of the state of the state of the state of the state of the state of the  $(1-2, 2-3)$ 

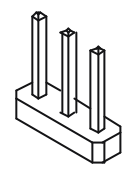

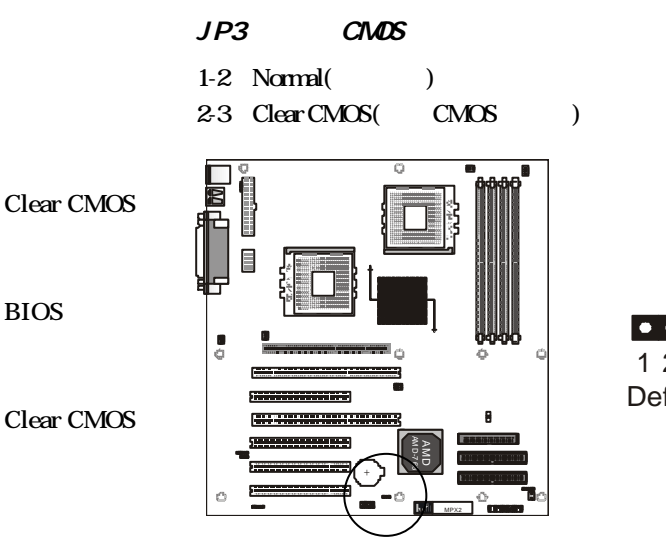

 $\bullet$   $\bullet$   $\circ$ 1 2 3 **Default** 

. . . . . . . . . . . . . . .

lvoit! JP5 100/133  $3-5, 4-6$  100  $1-3, 2-4$  133  $\sigma$ CPU 100 133 2  $\frac{6}{\sqrt{2}}$  $\overline{\bullet}$ å  $\bullet$   $\bullet$ O 59974 5 1 **Default** AMD 768  $\mathbf{r}$ MPX2

JP8

- 1-2 normal  $\qquad \qquad (\qquad )$
- 2-3 keyboard/mouse Power On

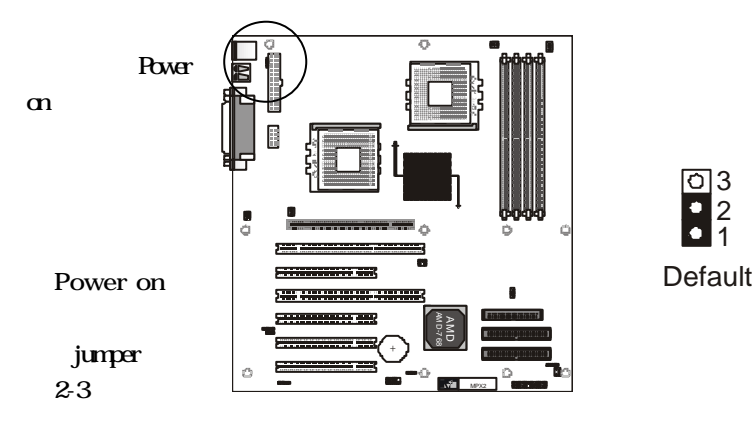

Īм

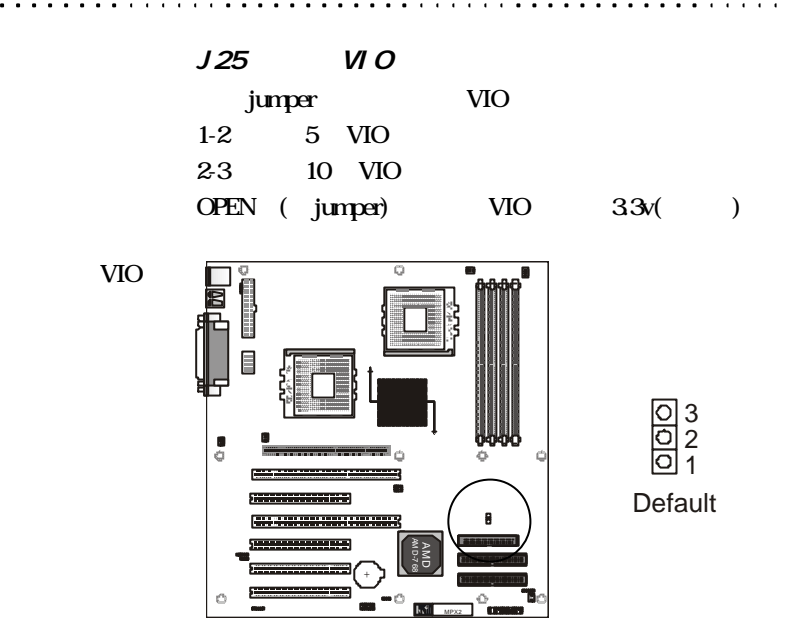

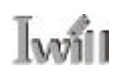

 $JP2$ 

 $1.1.1.1$ 

BIOS  $($  BIOS  $P. 59)$  $($  SIR/FIR/CIR  $)$ 

> IR(JP2) 1 5

 $\alpha$  ,  $\alpha$  ,  $\alpha$  ,  $\alpha$  ,  $\alpha$ 

 $J3$ ,  $J27$   $3pi n$ 

這兩個插頭提供您安裝額外的3pin 風扇電源之用

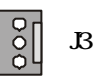

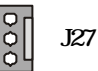

 $\bullet$  . . . . . . . .

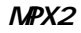

Iwill

 $\ddot{\phantom{a}}$ 

 ${\it J5}$ 

 $4$ pin

 $\overline{\text{O}}$  $\overline{\text{O}}$  $\overline{\text{O}}$  $\overline{\text{O}}$  $\overline{\text{O}}$  $\overline{\text{O}}$  $\overline{1}$  4

 $\ddot{\phantom{a}}$  $\cdot$ 

 $J6$  and  $J6$ 

மூற J6

**Lynt** 

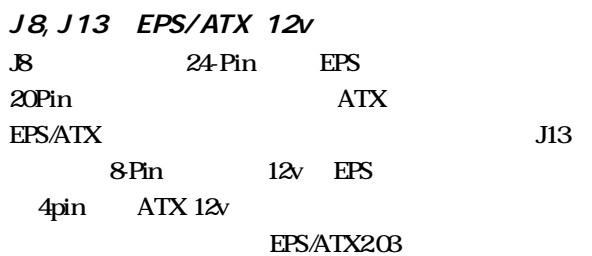

 $\cdots$  $\mathbf{r}$ 

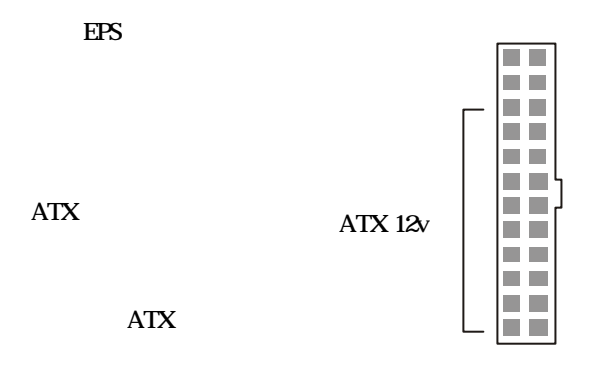

 $\overline{\phantom{a}}$  $\overline{\phantom{a}}$  $\overline{\phantom{a}}$   $\cdots$ 

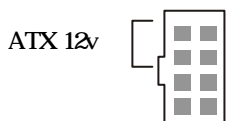

 $\cdot$  $\overline{\phantom{a}}$ 

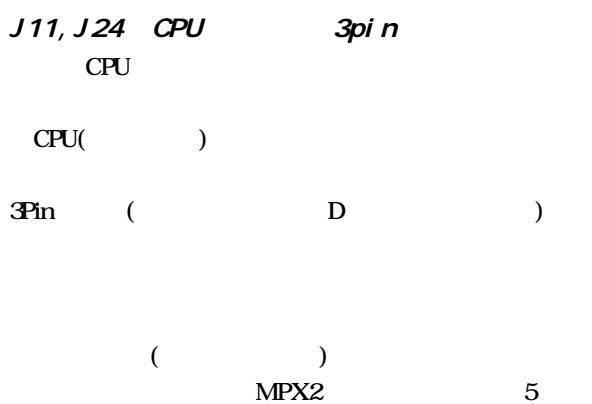

 $\alpha$  ,  $\alpha$  ,  $\alpha$  ,  $\alpha$  ,  $\alpha$  ,  $\alpha$ 

 $\ddot{\phantom{a}}$ 

**Iwill** 

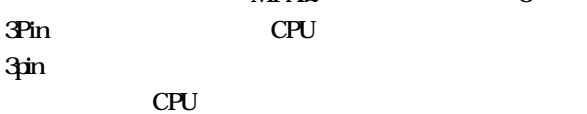

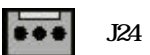

 $\frac{8}{20}$ J11

 $\ddot{\phantom{0}}$ 

 $\overline{\phantom{a}}$  $\ddot{\phantom{a}}$  $\ddotsc$ 

ï  $\ddot{\phantom{0}}$  $\ddot{\phantom{0}}$   $\ddots$ 

 $\ddot{\phantom{a}}$ 

 $\overline{\phantom{a}}$ 

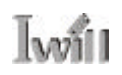

 $J26$ 

這個針腳提供您安裝SMBus(System Management Bus)

. . . . . . . . . . . . . . . .

SMBus

. . . . . . **. . . . . .** .

SMBus(J26) 1 5

J28 3pin

**BIOS** 

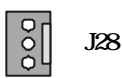

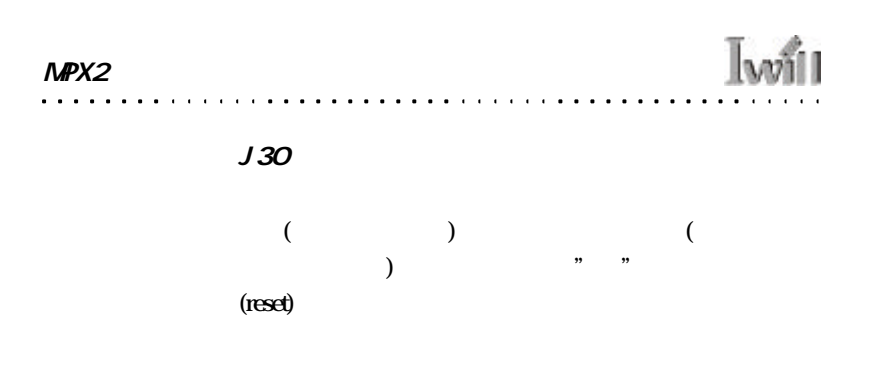

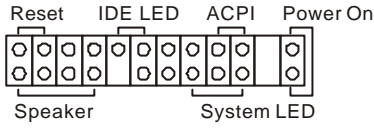

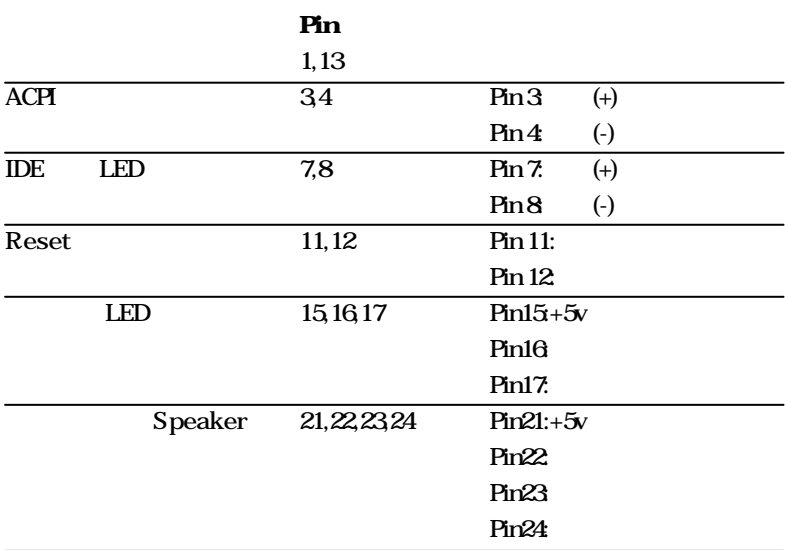

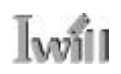

### J34A1 USB

 $\cup$ SB  $\cup$ SB  $\cup$ 

充裝置,經由連接本針腳來擴充USB 埠。

. . . . . . . .

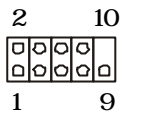

PIN Assignment<br>1:5V 2:5V  $1:5V$ 3: USBDT2- 4: USBDT3- 5: USBDT2+ 6: USBDT3+ 7: GND 9: GND

NPX2

 $\mathbb{I}^n$ 

DIMM 1, 2, 3, 4 DDR SDRAM MPX2 4 184pin DDR SDRAM DDR SDRAM DDR ECC/non-ECC偵測模式。同時亦可支援Registered(較高階,常用於 ) unbuffe(

) DDR SDRAM

 $\frac{1}{\sqrt{2}}$ 

 $MPX2$ 板支援 64M/ 128M/256M/ 512MB DDR **SDRAM Regis**tered DDR  $\sim$ 35GB unbuffered DDR  $2GB$  $($ 安裝2 unbuffered DDR  $\lambda$ 

DIMM1,234

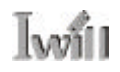

 $J12$  AGP Pro

(4X) AGP Pro(Accelerated

Graphics Port Pro)

註:AGP Pro

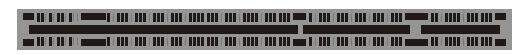

. . . . . . . . . . . . . . . . . .

AGP PRO

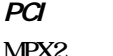

 $MPX2$  32bit 33MHz  $PCI2.1/2.2$ PCI PCI PCI

. . . . . . . . . . . . . . . . . .

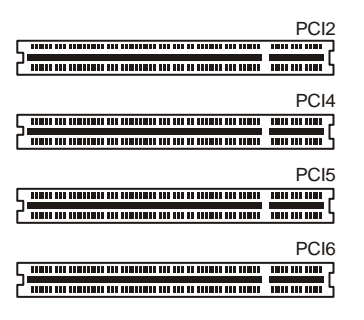

. . . . . . . . . . . .

 $\bullet$  . . . . .

29

. . . . . . . .

J9, J10 64bit 66MHz PCI  $MPX2$  64bit 66MHz PCI2.1/2.2 PCI PCI EXTERNAL PCI

**Lyvill** 

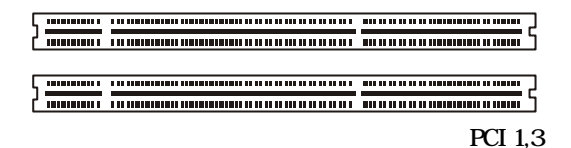

註:高階之64bit  $66$ MHz  $PCI$ **SIDE** DU3160 Dual Channel Ul $tra$  160 SCSI 

**SIDE DU3160** 

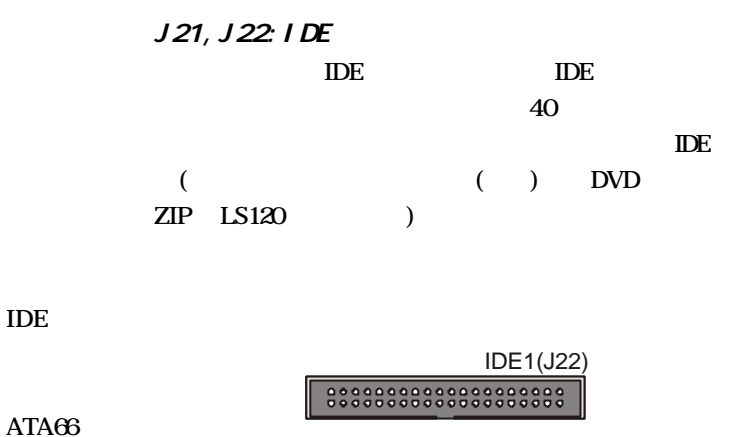

**IDE** 

IDE0(J21)8888888888888888888

Master

Slave

(Master Slave

)

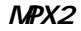

**Ivoil** 

## $J23$

44MB/35" 360K, 1. 2M5.25" 2.88M/35"

 $\sim$  1.

 $34$ 

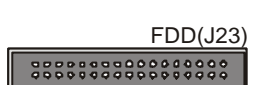

. . . . . . . . . .

 $\ddot{\phantom{a}}$  $\ddot{\phantom{a}}$  $\ddot{\phantom{a}}$  . . . **. . . . . . . . . . . .** . . .

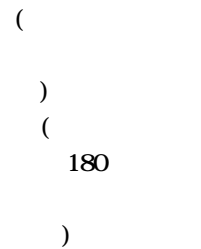

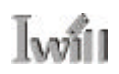

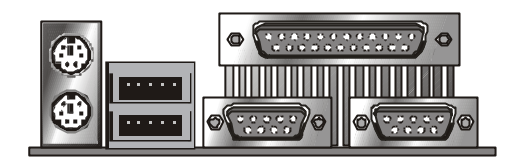

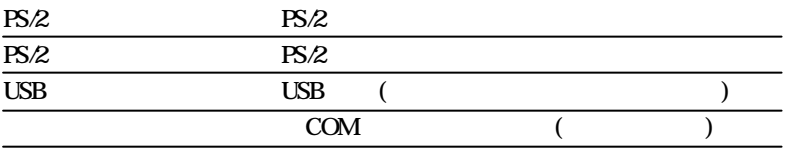

 $\ddot{\phantom{a}}$  $\overline{1}$  $\overline{1}$  $\overline{1}$  $\overline{\phantom{a}}$  $\overline{a}$  l,  $\overline{a}$  $\overline{a}$ 

 $MPX2$ . . . .

 $\overline{a}$ 

 $\lambda$  $\cdot$   $\ddot{\phantom{a}}$ 

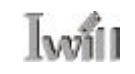

. . . . . . . . . **. .** 

. . . . . . .

 $\overline{a}$  $\overline{\phantom{a}}$   $\sim$   $\sim$   $\sim$  $\ddot{\phantom{a}}$  $\ddot{\phantom{0}}$  $\ddot{\phantom{a}}$  $\ddot{\phantom{a}}$  $\ddots$ 

 $\overline{a}$  $\ddot{\phantom{a}}$  $\ddot{\phantom{a}}$ l,

# **Iwill**

 $3 - 1$ 

 $\mathbf{a}$  . The set of the set of  $\mathbf{a}$ 

 $\overline{D}I$ 

 $\ddot{\phantom{a}}$ 

 $0.3$   $0.3$ 

 $3 - 2$ 

1. 安裝主機板至機殼中 2. **jumper**  $3.$ 4 DDR  $5\,$  $6.$ 7. BIOS  $8<sub>2</sub>$ 

> $\mathbf{a}$  $\ddot{\phantom{0}}$

 $\mathbf{r} = \mathbf{r} + \mathbf{r} + \mathbf{r}$ 

 $\ddots$ 

 $1.$ 

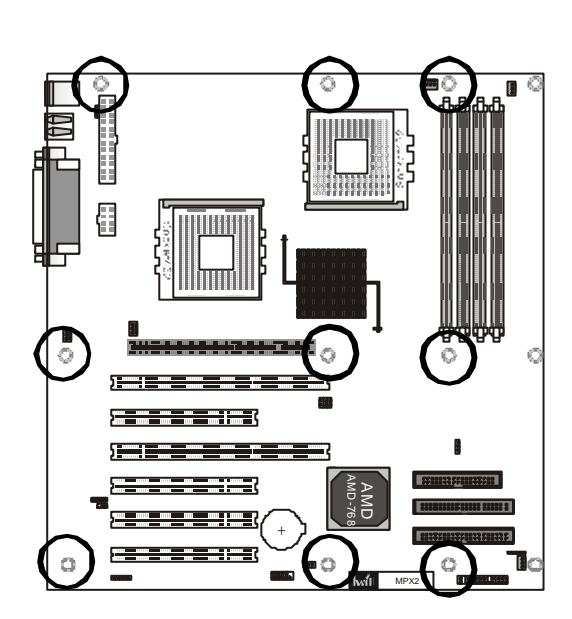

. . . . . . . . . . . .
# โงช์ป

2 . Support in the set of the set of the set of the set of the set of the set of the set of the set of the set of the set of the set of the set of the set of the set of the set of the set of the set of the set of the set o

 $3.$ 

Pentium 4

 $462$ 

Pertium 4

 $\ddot{\phantom{a}}$ 

Pentium 4

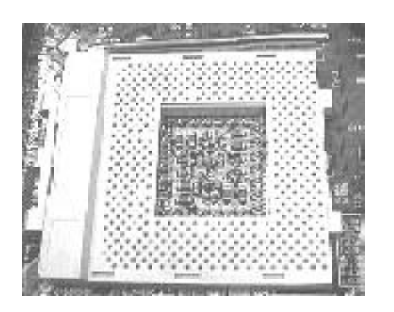

Socket A

 $90\,$ 

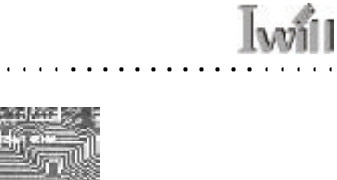

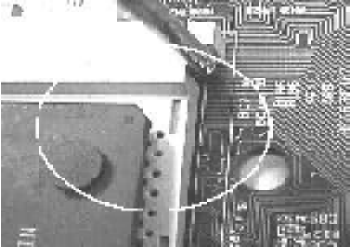

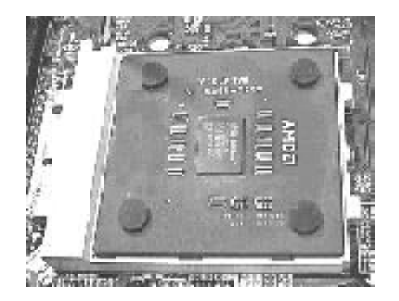

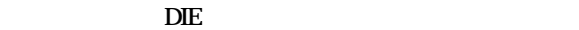

的塗抹少許散熱膏於中央處理器DIE的表面將能增加散熱

. . **. . . . . . . . . .** 

 $\ddot{\phantom{0}}$ 

 $\overline{a}$ 

 $\overline{a}$  $\overline{a}$  $\overline{a}$ 

 $AMD$ 

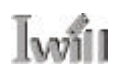

## 4. DDR SDRAM

184pin DIMM 3.5GB(Registered) 2GB(Unbuffered)

 $Un$ buffered  $DIMM1,2$ 

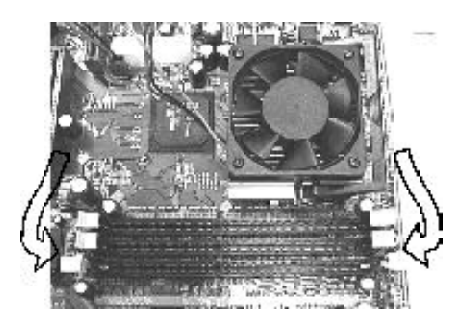

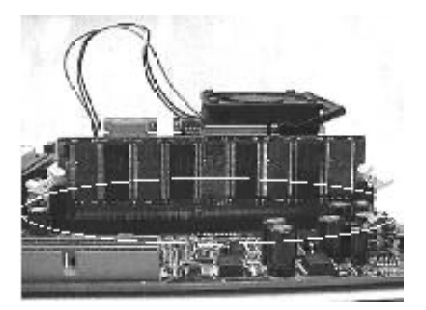

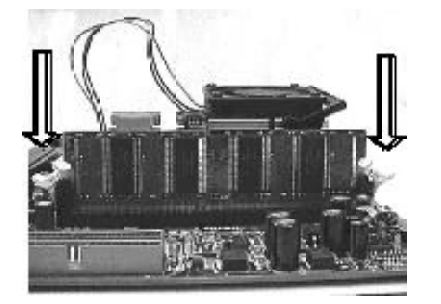

 $90$ 

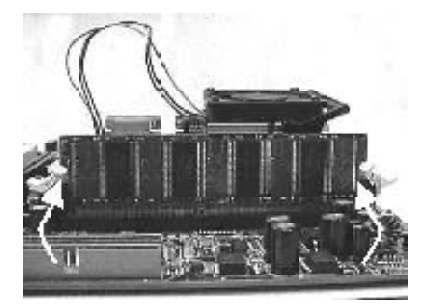

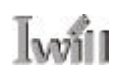

### 5 .安裝介面卡與周邊裝置

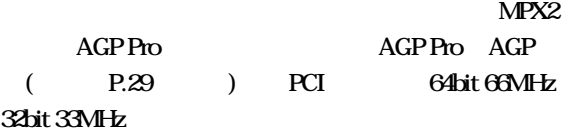

### $6.$

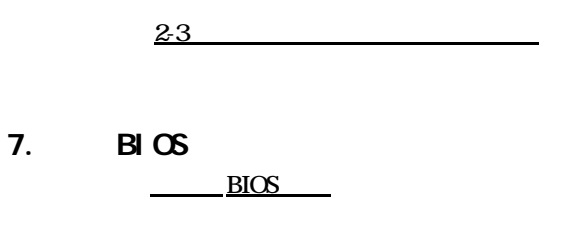

請參考本手冊第五章驅動程式與相關軟體安裝的說明

 $8.$ 

 $MPX2$ . . . . . . .

 $\sim$ 

 $\sim$  $\cdots$ ÷.

 $\mathbf{r}$  $\mathbf{r}$  $\ddot{\phantom{a}}$ 

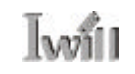

. . . . . . . . . **. . .** 

 $\mathcal{L}$ 

 $\ddotsc$  $\overline{a}$ 

 $\cdots$  $\ddot{\phantom{a}}$  $\ddot{\phantom{a}}$ 

 $\ddot{\phantom{0}}$  $\ddot{\phantom{a}}$   $\cdots$ 

 $\ddot{\phantom{a}}$  $\ddotsc$ 

 $\overline{a}$  $\ddots$  $\ddot{\phantom{a}}$ 

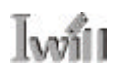

 $\ddot{\phantom{a}}$ 

# $B \cup C$

## $4-1$  BIOS

### $B\,$   $\alpha$

http //support.Iwill.net BIOS AWDFLASH.EXE  $BIOS$  BIOS

### $B \cup C$

 $\Box$ 

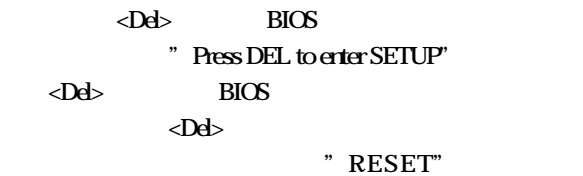

 $\langle$ Ctrl $>$   $\langle$ Alt $>$   $\langle$ Del $>$ 

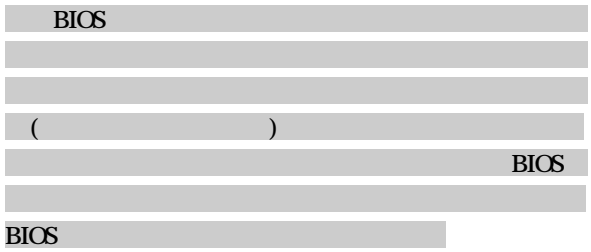

**. . . . . . . .** . . . . . . .

 $\ddot{\phantom{a}}$  $\mathbf{r}$  $\ddot{\phantom{a}}$   $\sim$   $\sim$ 

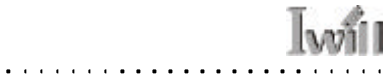

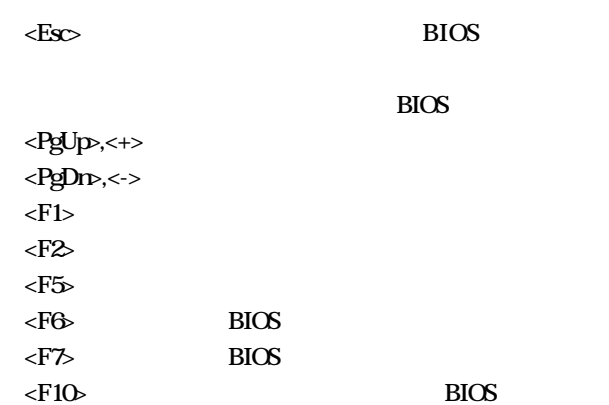

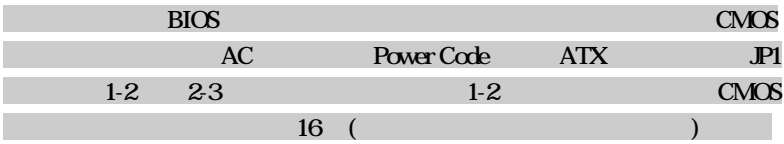

 $\ddot{\phantom{1}}$ 

. . . . . . . . . *. . .* .

 $\sim$   $\sim$ 

## 4-2 Main Menu()

Phoenix - Sward WorkstationHIOS CMOS Setup Utility **EStandard DIOS Features** \* IVIII. Seart Setting \* Advanced BTOS Features **Load Fail-Safe Defaults** \* Advanced Chipset Foatures Load Optimized Defaults \* Integrated Perisherals Set Supervisor Password \* Pover Hanagement Setup Set User Password \* PhP/PCI Configurations Save & Exit Setup \* PC Health Status Exit Rithout Saving Exc : Quit F9 : Monu in BIOS<br>F10 : Save & Exit Setup I I + + + Salact Hom Time, Date, Hard Disk Type....

當您進入BIOS 的設定程式之後,螢幕上便會出現主選

. . . . . **. . . . . .** 

單。主選單顯示了BIOS支援的各種設定類別。您可以利

. . . . . . .

用方向鍵,將游標移到您所想要的選項,再利用Enter

 $\overline{B}$ IOS

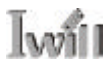

# 4-3 Stardard CMOS features(CMOS  $\lambda$

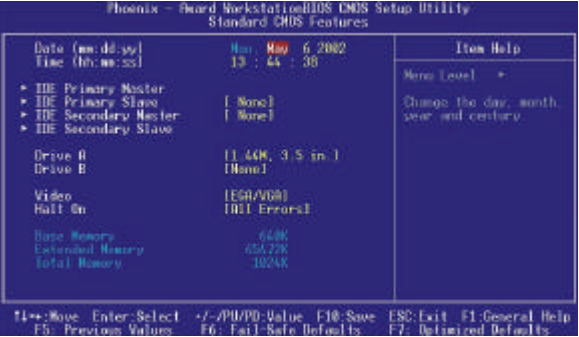

#### CMOS extensive control of the set of the set of the set of the set of the set of the set of the set of the set of the set of the set of the set of the set of the set of the set of the set of the set of the set of the set o

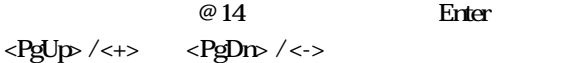

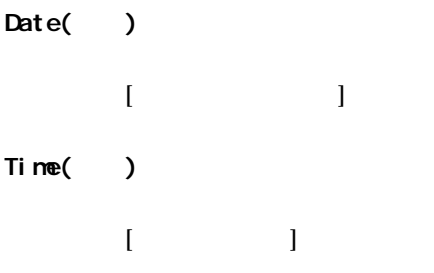

. . . . . . . . .

IDE Primary Master/ Primary Slave/Secondary Master/ Secondary Slave(
)  $($  < Enter>

. . . . . . **. . . . . . . . . . . .** 

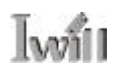

 $B\subset$   $B\subset$ 

 $\cdots$ 

### IDE HDD Auto-Detection 在您按下<Enter>鍵之後,BIOS將自動的偵測硬碟的容量

IDE Primary Master/ Primary Slave/Secondary Master/ Secondary SI ave

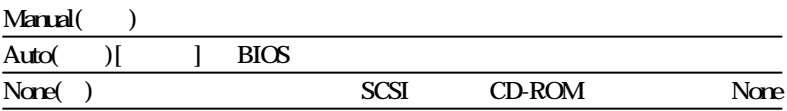

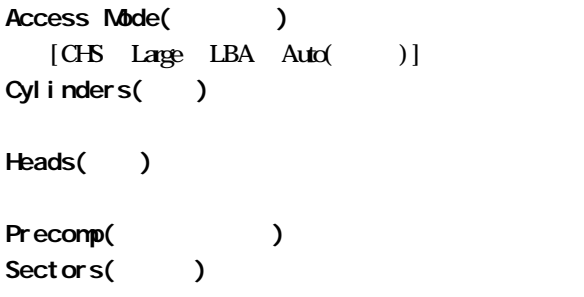

 $\overline{a}$ 

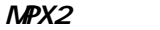

Drive A/Drive B(A B)  $35"$ 

項:[ None 360k 5.25 in 1.2M 5.25 in 720k 35 in 1.44M 35 in (1) 2.88M 35 in ]

 $\mathbb{I}^{\omega}$ 

Halt on $($ )

All Errors[The Contract Text Section 3.1 and Section 3.1 and Section 4.1 and Section 4.1 and Section 4.1 and Section 4.1 and Section 4.1 and Section 4.1 and Section 4.1 and Section 4.1 and Section 4.1 and Section 4.1 and S

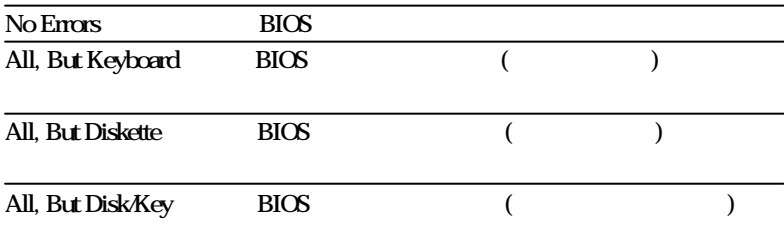

. . . . . **. . . . . . . . . . . .** .

## 4-4 Advanced BIOS Features BIOS  $\mathcal{L}$

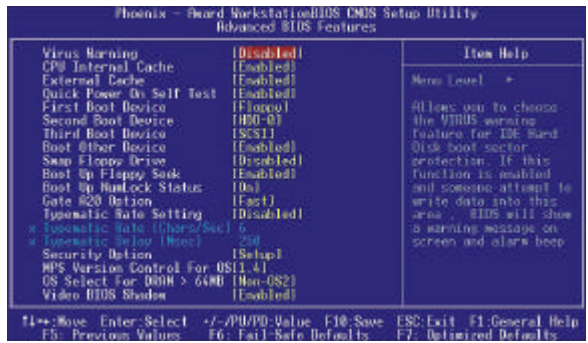

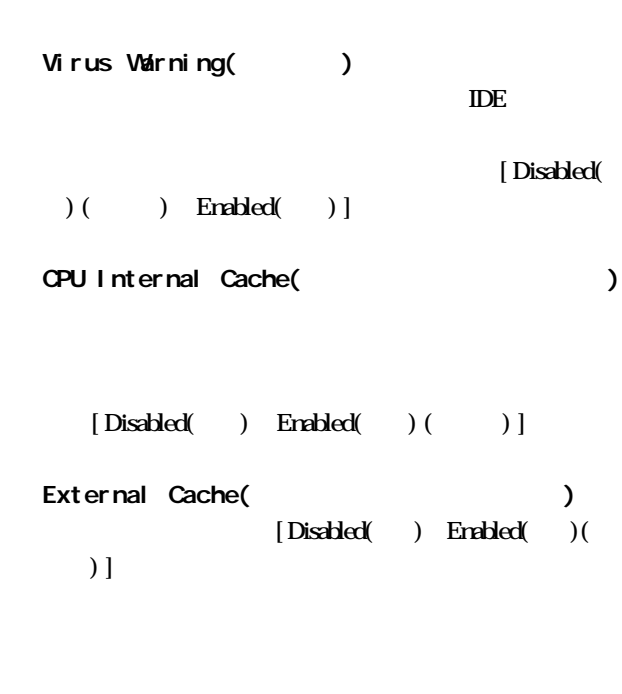

49

and a straight . . . . . . . . . . . . . . **. . . . .** . Quick Power On Self Test(  $\qquad \qquad$ )  $(POSI)$  $B$ IOS 選項的測試,縮短POST的時間,增加開機速度。提供了  $[Disabeled( )$  Enabled() ()] First/Second/Third Boot Other Device [ Floppy LS120 HDD-0 SCSI ZIP100 HDD-1 HDD-2 HDD-3 CDROM LAN Disabled] Swap Floppy Drive() A B [Disabled()  $( )$  Enabled $( )$ ] Boot Up Floppy Seek(errors)  $[Diskbed( )$   $Erahled( )$   $()$ Boot Up NumlLock Status(Textus) On, Off, [Disabled() Enabled  $( ) ( )$ Gate A20 Option(A20 )  $A20$   $[$  Fast  $( )$  (  $)$  Mormal( )]

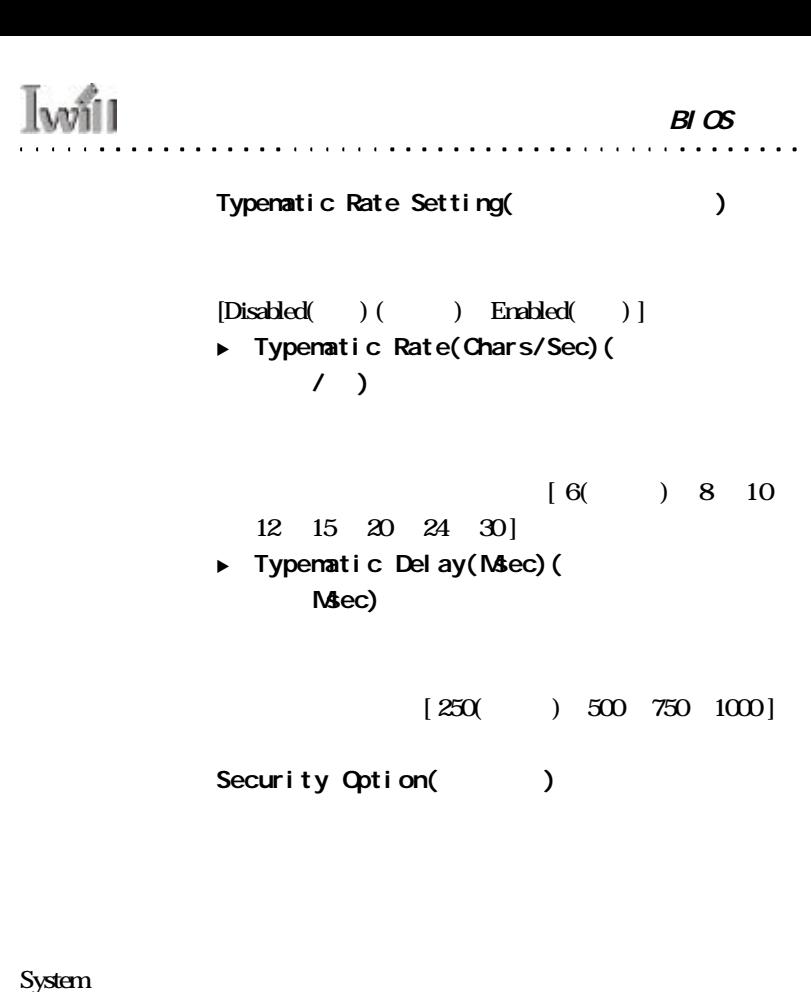

 $\overline{\text{Setup}}(T)$  BIOS

. . . . . . . **. . . .** 

MPS Version Control for OS windows NT AGP  $1.1$  $[1.1, 1.4]$ OS Select for DRAM > 64MB (64MB  $\overline{\phantom{a}}$  $OS/2$  $64MB$   $05/2$  $[OS2 \space N\alpha \cdot OS2($ Video BIOS Shadow( BIOS ) **BIOS**  $[End($  $( )$  Disabled $( )$ ]

. . . . . . . . . . . . . . **.** .

## 4-5 Advanced Chipset Features(  $\overline{\phantom{a}}$

| <b>Edvanced DRHM Control</b>                                                                                                    | (Press Enter)<br><b>IPress Enterl</b>                                                        | Item Help  |
|----------------------------------------------------------------------------------------------------|----------------------------------------------------------------------------------------------|------------|
| <b>BGP &amp; P2P Bridge Control</b><br>Sustem BIOS Cacheable<br><b>Yideo HDM Cachoable</b><br>Memory Hole Ht 15M-16M<br>Normal Throttling<br>w Normal Thrott Duby Cucle | <b>IEnabled1</b><br><b>IDisabledl</b><br><b>IDisabledi</b><br><b>IDisabledl</b><br>1621 S.K. | Menu Level |

Advanced DRAM Control

 $\mathcal{L}^{\mathcal{A}}\left( \mathcal{A}^{\mathcal{A}}\right) \mathcal{A}^{\mathcal{A}}\left( \mathcal{A}^{\mathcal{A}}\right) \mathcal{A}^{\mathcal{A}}\left( \mathcal{A}^{\mathcal{A}}\right) \mathcal{A}^{\mathcal{A}}\left( \mathcal{A}^{\mathcal{A}}\right) \mathcal{A}^{\mathcal{A}}\left( \mathcal{A}^{\mathcal{A}}\right) \mathcal{A}^{\mathcal{A}}\left( \mathcal{A}^{\mathcal{A}}\right) \mathcal{A}^{\mathcal{A}}\left( \mathcal{A}^{\mathcal{A$ 

 $[Press Erter]$  $\triangleright$  SDRAM ECC Setting ECC DDR SDRAM ECC DDR SDRAM ECC  $[Disabeled(()()])$  Check only( $()$ Correct Errors(
and the correct + Scrub(  $\rightarrow$ **Bypass Mode**  $\mathbf{AMD}$ 持預設值。選項:[Disabled(取消) Enabled(啟動)(  $)$ ]

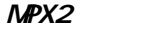

**Iwill** 

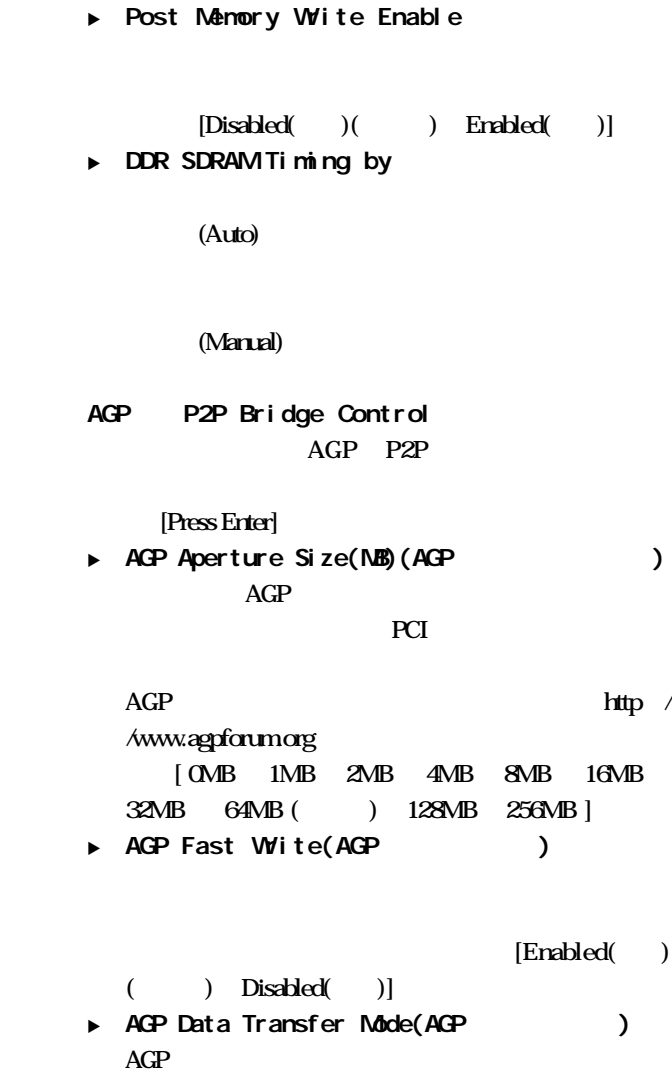

 $[1X/2X($ 

)  $4X(4)$ ]

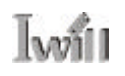

. . . .

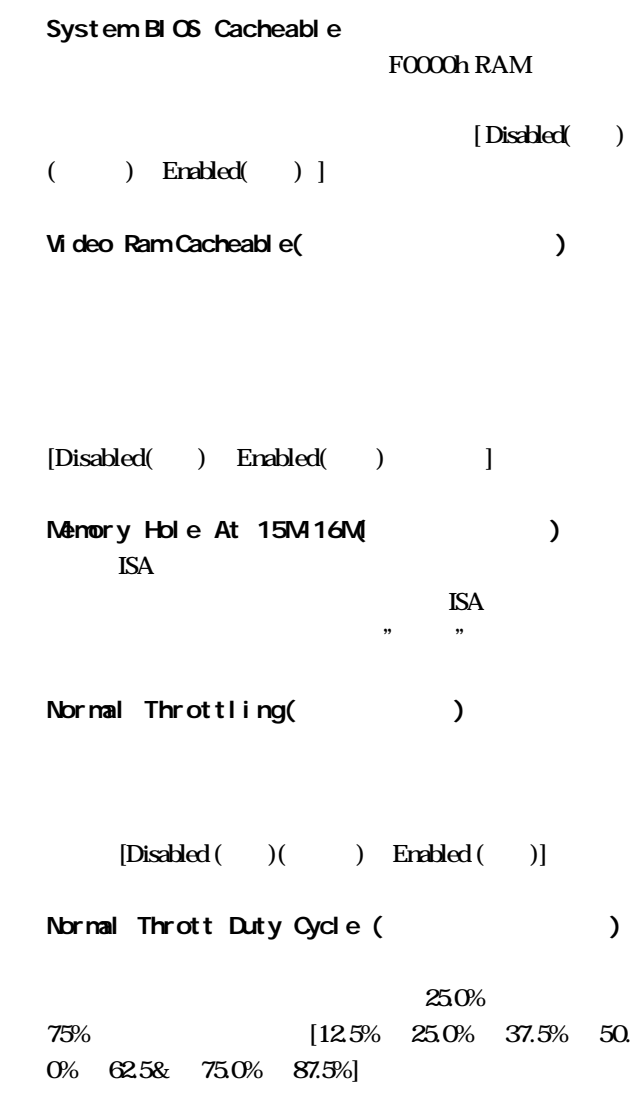

 $\overline{a}$  $\overline{a}$  $\ddot{\phantom{a}}$   $\overline{a}$ 

 $\overline{a}$ 

 $\ddot{\phantom{0}}$  $\ddot{\phantom{0}}$  $\overline{a}$  $\overline{a}$  $\overline{a}$  $\overline{a}$  $\overline{a}$  $\overline{a}$ 

# 4-6 Integrated Peripherals(  $\lambda$

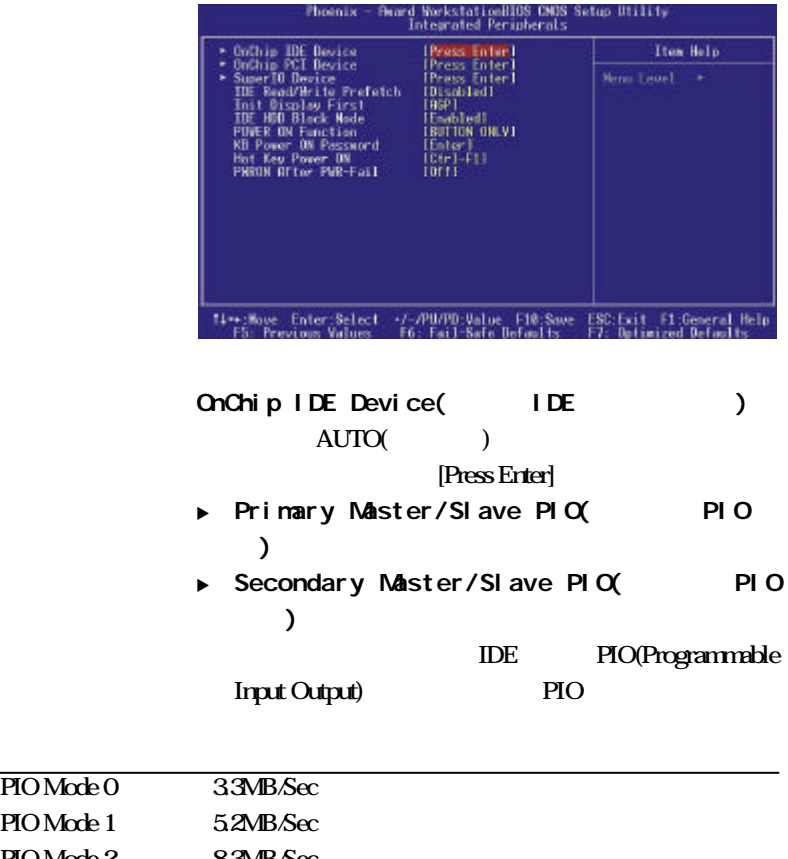

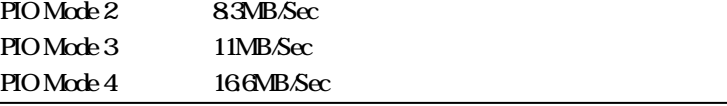

# **Iwill**

. . . . . . . . . . . . . . .

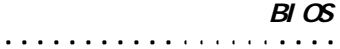

 $\ddot{\phantom{a}}$ 

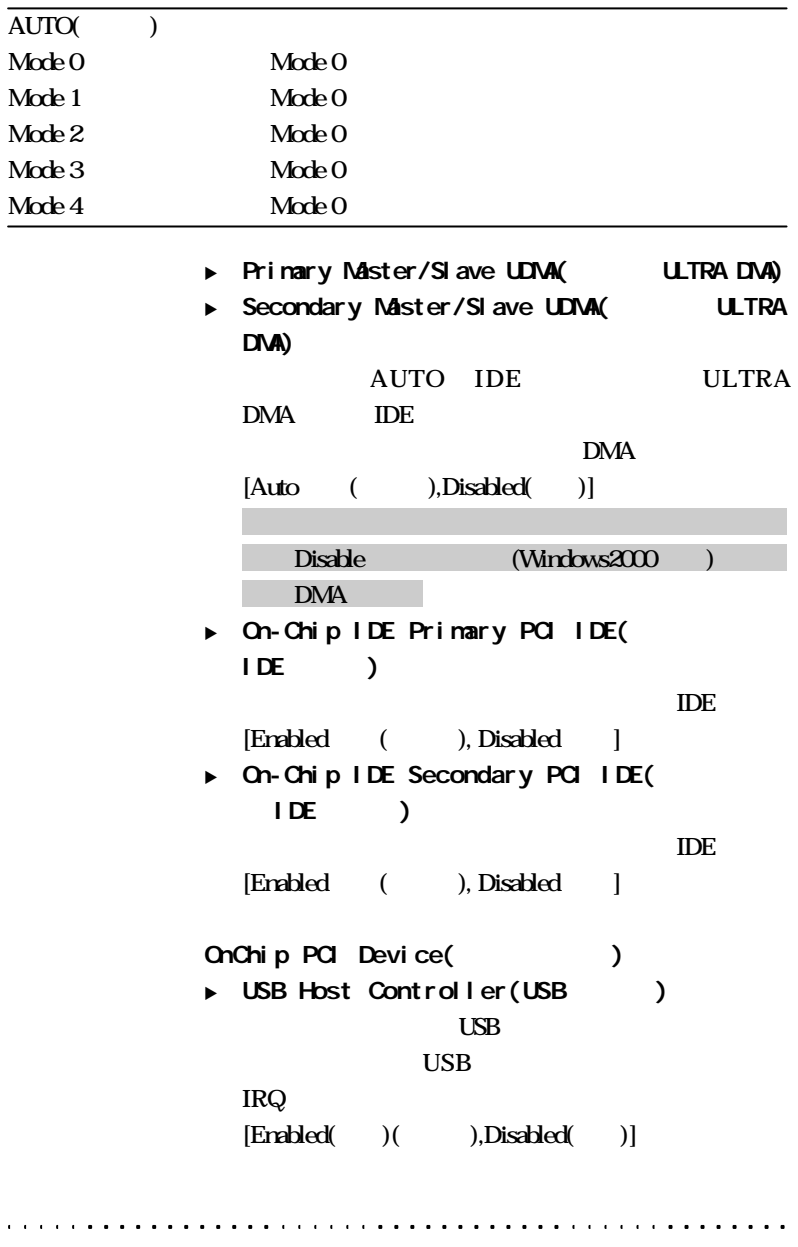

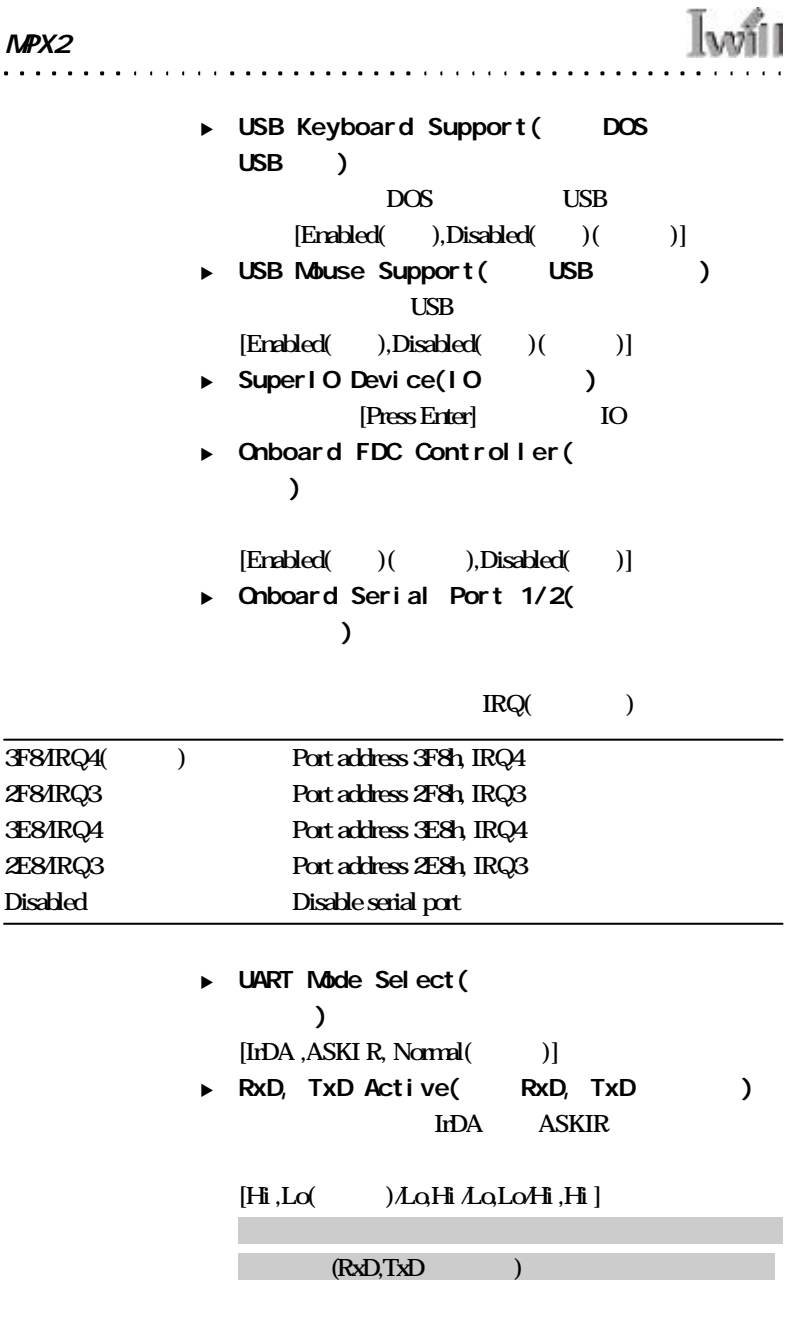

 $\overline{a}$ 

 $\cdot$ 

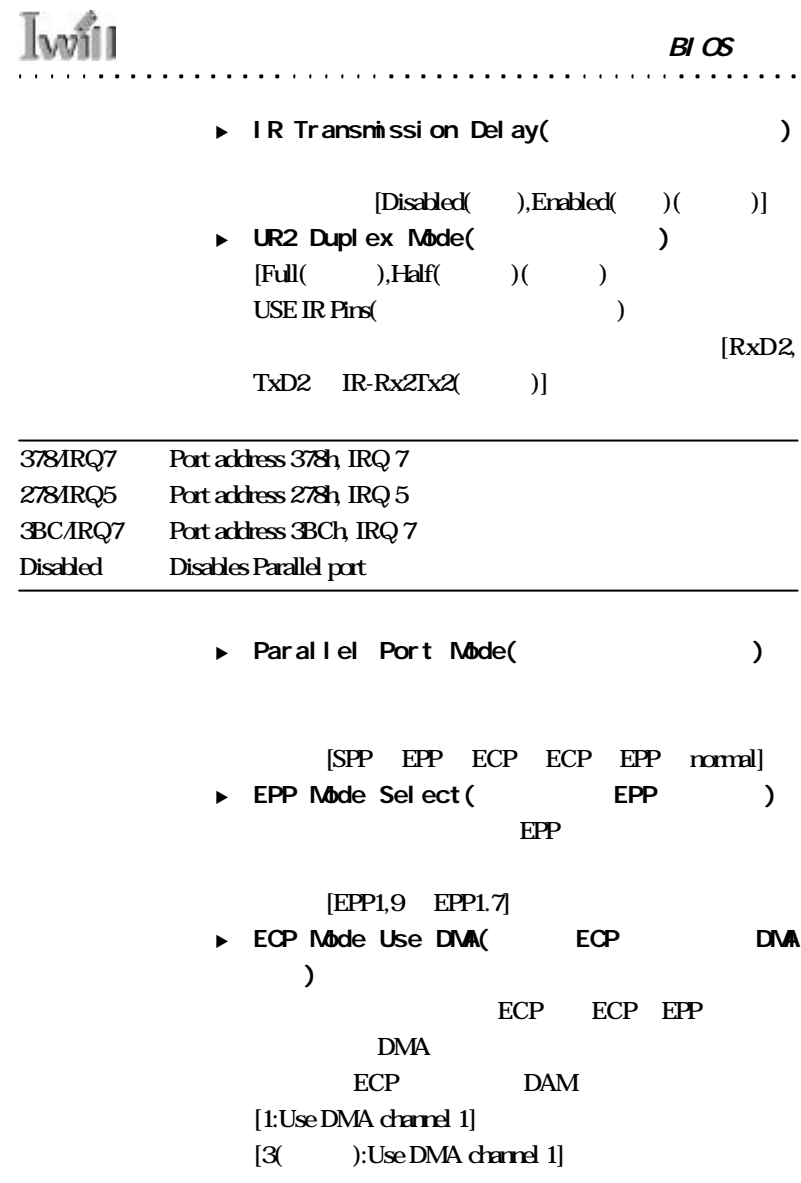

59

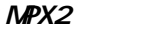

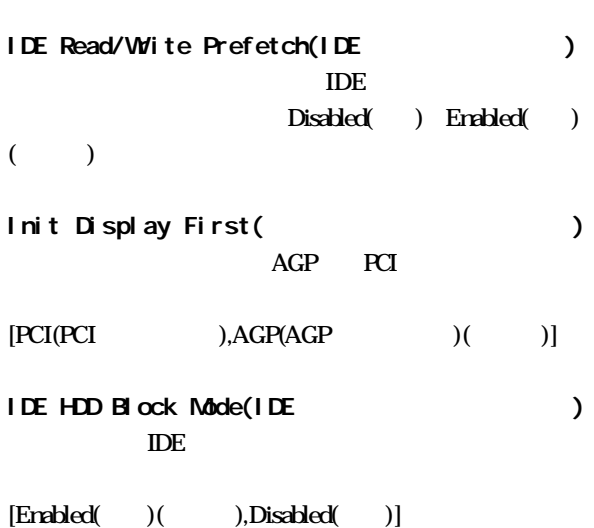

 $\mathbb{I}^{\omega}$ 

Power-On Function

Password(executively)

Hot Key(
)

Mouse Left/Right(external) and PS2

. . . . . . . . .

Button only(
Fig. (2015)

Keyboard98( PowerOn )

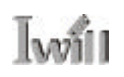

. . . .

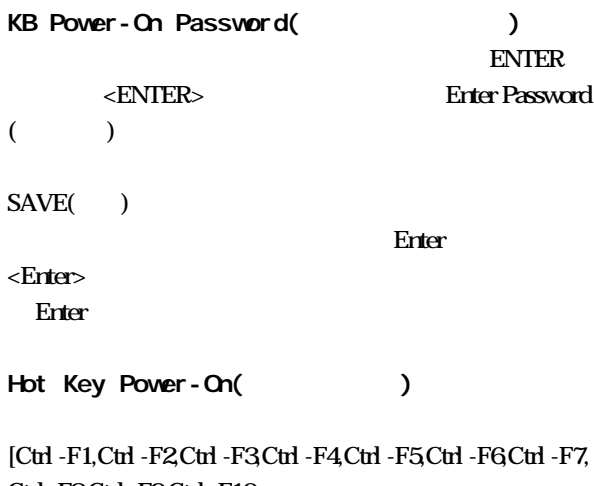

Ctrl -F8Ctrl -F9Ctrl -F10 Ctrl -F11,Ctrl -F12]

# 4-7 POWER Management Setup(  $\lambda$

 $\mathbf{1} \cdot \mathbf{1} \cdot \mathbf{$ 

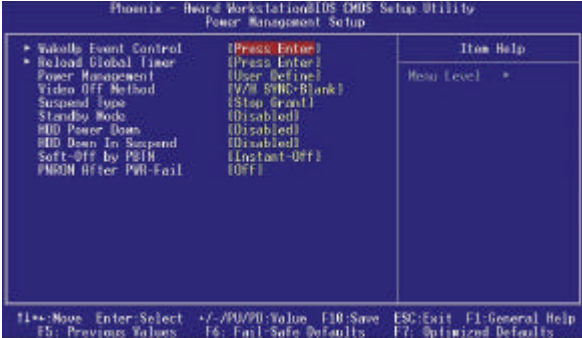

Green PC PC

 $\ddots$ 

Green PC

 $\overline{a}$  $\overline{a}$   $\ddot{\phantom{a}}$  $\overline{a}$  $\sim 100$ 

 $\overline{a}$ 

 $\cdots$  . . .

 $\ddot{\phantom{a}}$ 

**MPX2** 

ValkeUp Event Control ()  $[$ Press Enter $]$ ▶ Wake up by PCI card " PME" (Power management event) PCI rev.2.2 PCI 系統將被"喚醒"  $[End(d, S), Disabeled(0, S)]$ <sup>u</sup> RI Resume/WOL(經由網路卡喚醒電腦) LAN(Local Area Network) " " " "  $[End(d, S), Disabeled(f, S)]$ <sup>u</sup> MODEM Use IRQ(給數據機使用的中斷訊號)  $[NA \ 3( )4 \ 5 \ 7 \ 9 \ 10 \ 11]$ u RTC Resume(  $\mathfrak{D}$ 動"或是"喚醒"您的電腦( 如同鬧鐘的功能) Enabled:  $(0.31)$   $($  $\overline{0}$ Disabled(Tabled(Tabled)

Reload Global Timer

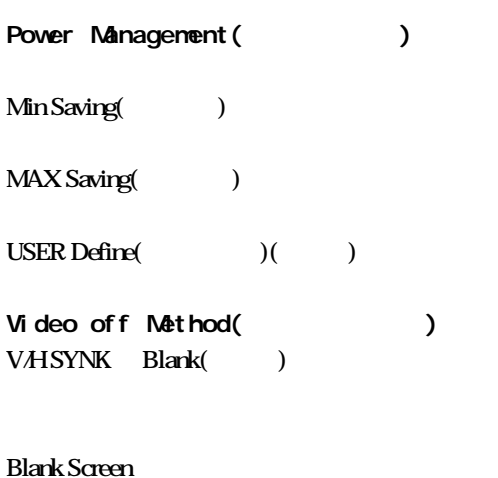

 $\alpha$  ,  $\alpha$  ,  $\alpha$  ,  $\alpha$ 

Iwill

DPMS:啟始顯示DPMS(Display Power Management System)

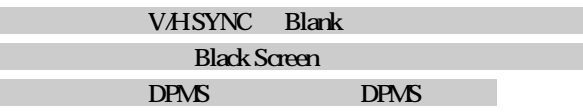

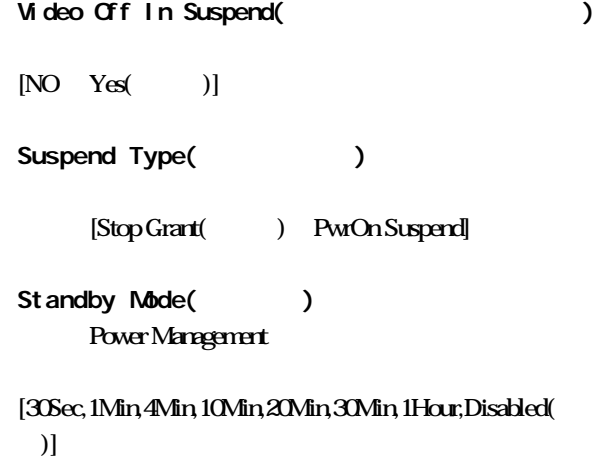

 $\ddot{\phantom{0}}$ 

. . . . **. . . . . . . . . . .** .

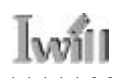

 $\ldots$ 

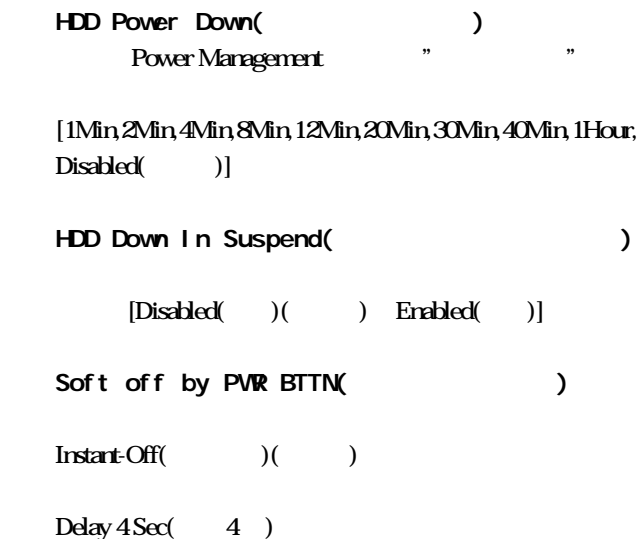

 $\ddot{\phantom{a}}$  $\ddot{\phantom{a}}$  $\overline{a}$  $\overline{a}$  $\ddot{\phantom{a}}$  $\mathbf{r}$  and  $\mathbf{r}$ 

 $\mathbf{a}$  $\ddot{\phantom{1}}$  $\sim$  $\ddot{\phantom{0}}$  $\ddot{\phantom{a}}$  $\ddot{\phantom{0}}$  $\ddot{\phantom{a}}$  $\overline{\phantom{a}}$  $\overline{a}$ 

 $\ddot{\phantom{0}}$  $\ddot{\phantom{a}}$   $\overline{a}$  $\overline{a}$  . . . . . . . .

## 4-8 PnP/PCI Configurations(PNP PCI )

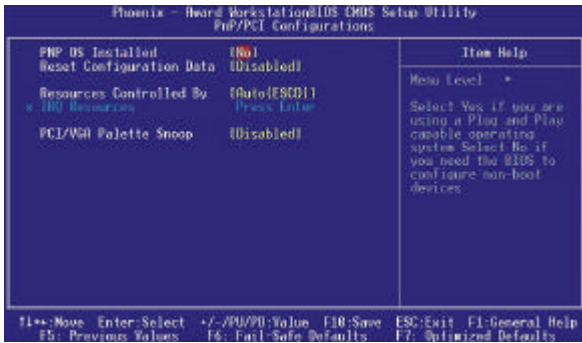

PNP OS Installed

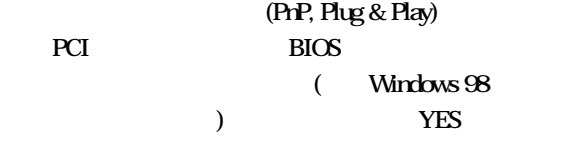

No

 $[Yes, No($ 

### Reset Configuration Data(  $\lambda$

Disabled()

Enabled

 $($ ) Bios

 $[Erabled( )$ , Disabled $( )$  ( $)$ ]

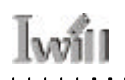

### Resources Controlled By Award BIOS

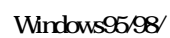

### NT/2000/XP

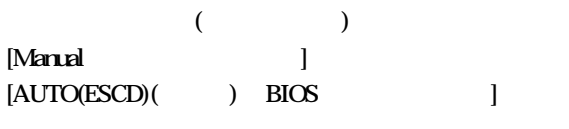

IRQ /DMA Resources( /DMA  $\qquad$  )

### PCI/VGA Palette Snoop(PCI/VGA ) 這個選項可以允許BIOS預先監視顯示卡的狀態,並修正 (MPEG card)

 $[Diskbled($   $)($   $)$   $Erabled($   $)]$ 

# 4-9 PC Health Status(  $\lambda$

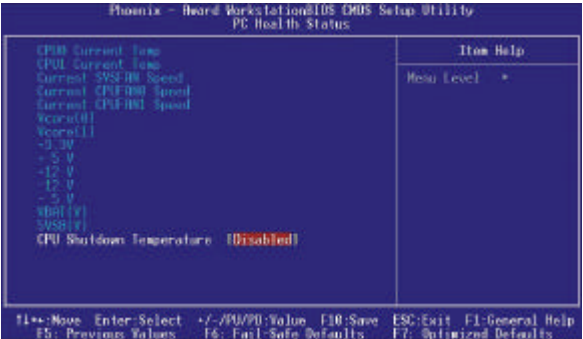

這頁顯示您的電腦系統狀況,其會監視您的CPU(中央處

)SYSTEM( )

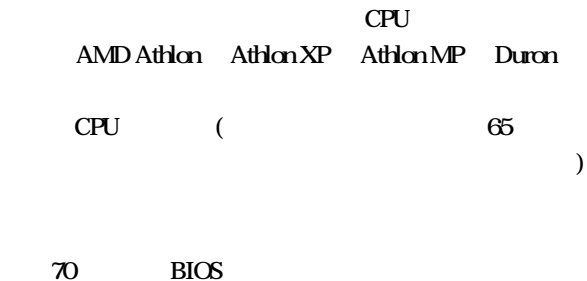

**MPX2** 

 $\cdots$ 

# 4-10 I will Smart Setting(  $\lambda$

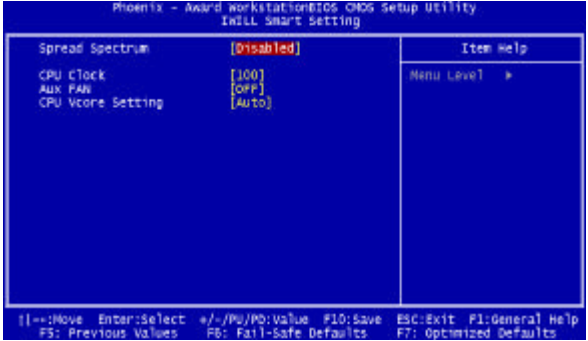

此智慧設定的主要功能有自動偵測CPU 頻率與手動調整

 $CPU$ 

Spread Spectrum(etc.)

EMI [Enabled( ),Disabled( )( )] CPU Clock(CPU) 艾崴智慧設定可以很輕易的讓您調整CPU 的外頻並且有 100/133 ( CPU 100 133 ) 105 110 115 130 136 140 145  $(CPU)$ 註:如果您超頻失敗,您只要在重開機時按住insert鍵不  $MPX2$ 

. . . . . . . **. . . . .** 

#### 的頻率,但基於PCI、晶片組及處理器的規格限制,我們

Aux FAN( Fan3 Fan4) Fan3 Fan4  $\,$  J3 J27 3pin Enabled( ) [Disabled( )( ) Enabled()

. **. .** . . . . . . **. . .** 

CPU Vcore Setting (https://www.franche.com/  $CPU$   $1.125v~1.850v$   $0.025v$ AUTO( )

 $\alpha$  ,  $\alpha$  ,  $\alpha$  ,  $\alpha$  ,  $\alpha$  ,  $\alpha$ 

## 4-11 Load Fail-Safe Defaults(  $\overline{a}$

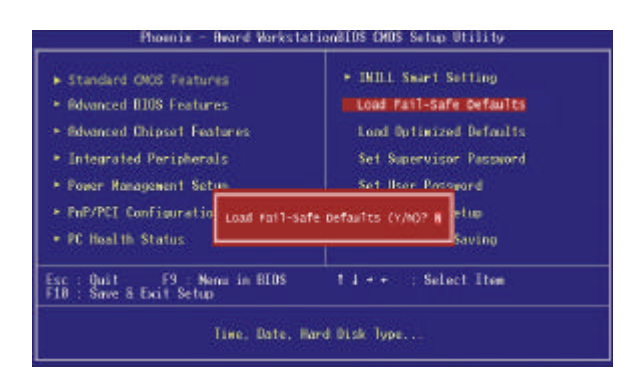

 $\langle$ Y>

## 4-12 Load Optimized Defaults(  $\overline{a}$

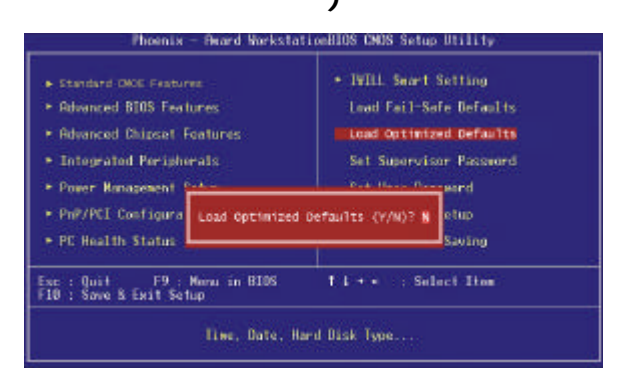

 $E$ nter  $E$ 

 $\langle Y \rangle$  BIOS

## 4-13 Set Supervisor password(  $\qquad \qquad$

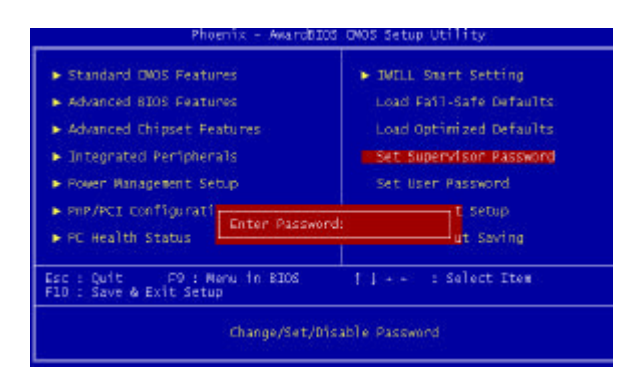

 $\overline{C}$ ) and the system of  $\overline{a}$ 

User Password BIOS

User Pass-

. . . . . . . . . .

word
. . .

## 4-14 Set User Password(

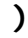

เคขี1

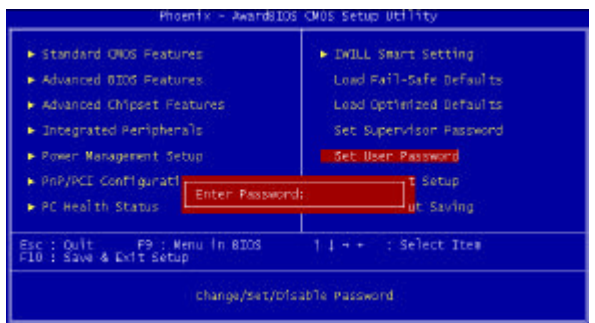

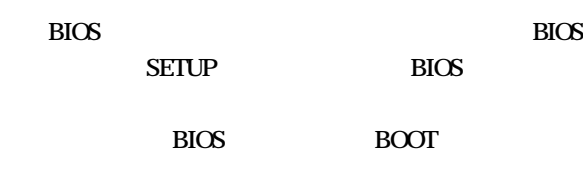

 $\langle$ Frig $\rangle$ **BIOS** 

 $\frac{1}{2}$ ,  $\frac{1}{2}$ ,  $\frac{1}{2}$ ,

**BIOS** 

## 4-15 Save & Exit Setup( )

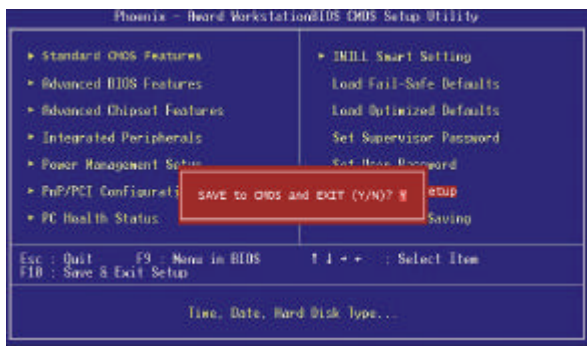

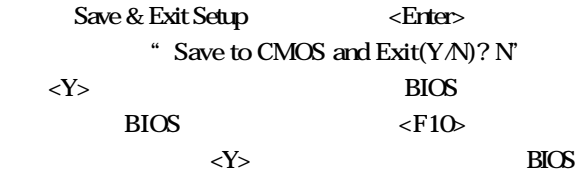

 $\overline{a}$  $\overline{a}$  $\overline{a}$ 

 $\overline{a}$ 

## 4-16 Exit Without Saving(  $\lambda$

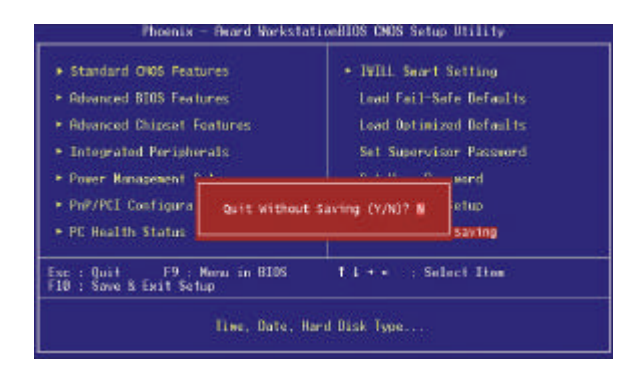

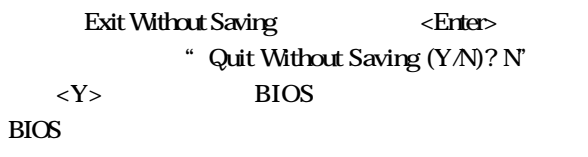

 $MPX2$ . . . . . .

 $\sim$ 

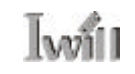

. . . . . . . . . . . .

 $\cdots$ 

 $\ddot{\phantom{a}}$ 

 $\mathbf{r}$ 

 $\lambda$  $\sim$   $\cdots$  $\mathcal{L}$ 

. . . . . . .

 $\ddot{\phantom{a}}$ 

 $\overline{a}$  $\sim 100$  $\sim 10$  km  $^{-1}$  $\ddot{\phantom{a}}$  $\ddotsc$ 

 $\overline{a}$  $\ddots$  $\ddot{\phantom{a}}$ 

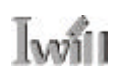

 $5 - 1$ 

MPX2

 $M$ PX2 $\sim$ 

.

http://support.iwill.net

(AutoRun)

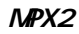

 $\begin{array}{cccccccccccccc} \bullet & \bullet & \bullet & \bullet & \bullet & \bullet & \bullet & \bullet \end{array}$ 

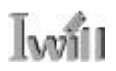

 $5 - 2$ 

. . . . . . . .

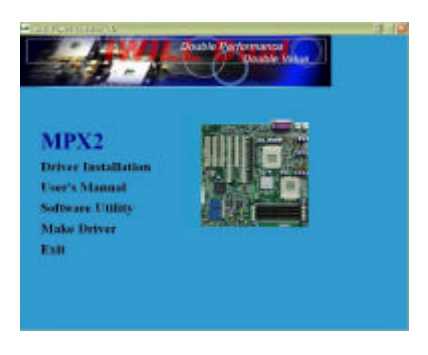

. . . . . . . . . . . *.* 

 $\lambda$  $\sim$  $\lambda$  $\sim$ 

### MPX2 Service Pack Driver " Driver Installation"

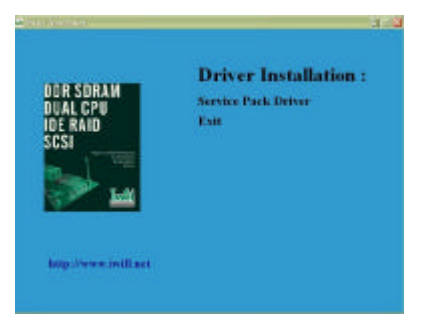

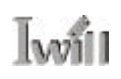

### " Dervice Pack Driver"

 $\alpha$  , and  $\alpha$  , and  $\alpha$  , and  $\alpha$  , and  $\alpha$ 

 $\cdot$ 

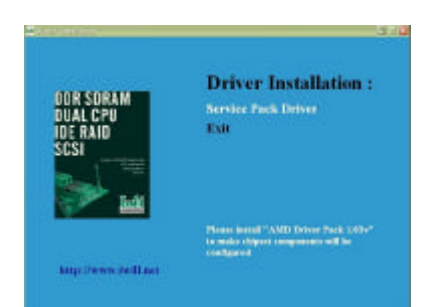

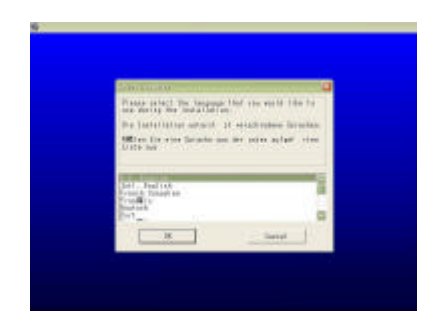

 $\ddot{\phantom{0}}$ 

### $5 - 3$

 $MPX2$ 

## 1. Make Driver

MPX2 "Make Driver"

 $\sim$ 

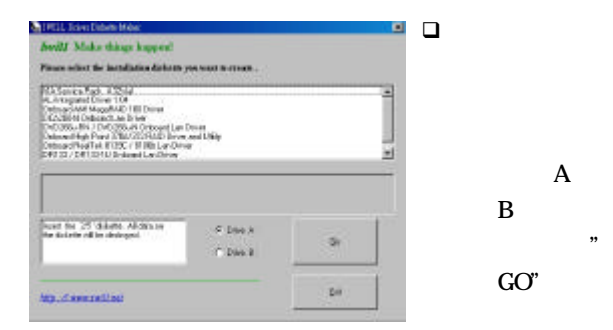

### 2. Adobe Acrobat Reader PDF **but a** sense that the property of  $\mathbb{R}$

 $\epsilon$ PDF  $\qquad \qquad$  )

#### 3 MCAfee Anti-Virus

 $PC$ 

# **Iwill**

 $\mathbf{A}$ 

 $\overline{a}$  $\overline{a}$ 

 $\ddot{\phantom{a}}$  $\ddot{\phantom{a}}$ 

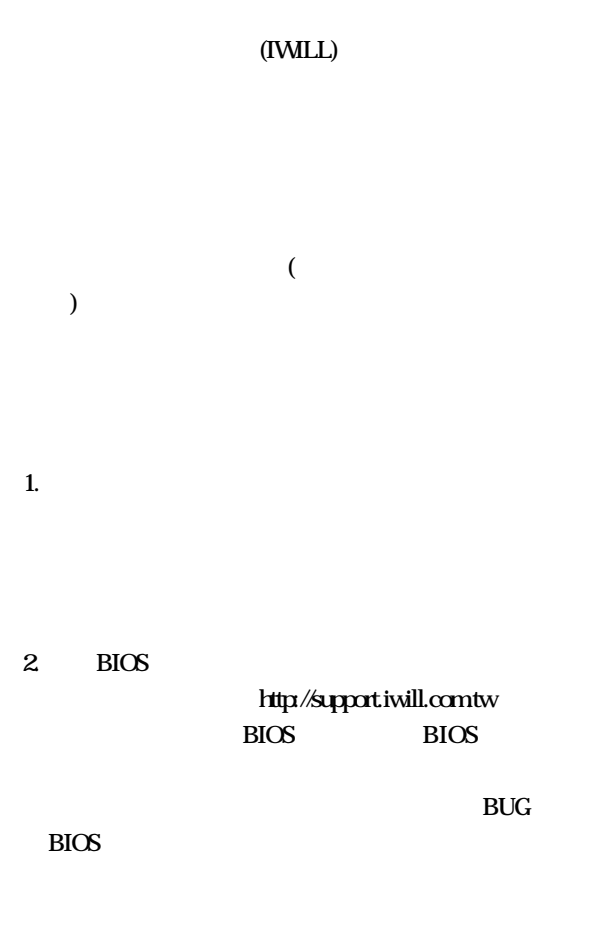

 $\overline{a}$ 

3. PEAQ  $FAQ$ 

FAQ

 $\overline{a}$  $\overline{a}$ 

 $\overline{a}$  $\overline{a}$   $\overline{a}$  $\overline{a}$  $\ddot{\phantom{a}}$  $\mathbf{r}$  and  $\mathbf{r}$  and  $\mathbf{r}$ 

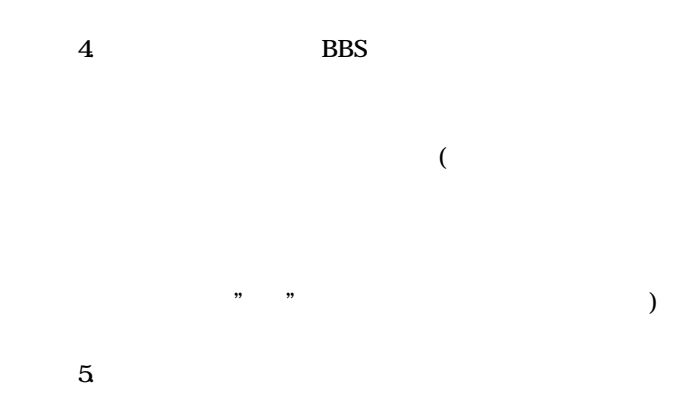

 $\ldots$  $\ddot{\phantom{a}}$ 

http://

### www.iwill.net

 $\ddot{\phantom{a}}$ 

IWILL Corporation http://www.iwill.net

 $\overline{10}$ 

電話:(02)2299-9897 傳真:(02)2299-9838

### TWSC/IWILL

http://www.iwill.com.tw/TWSC\_IWILL/index.htm

台北市八德路一段82 3 2

電話:(02)2341-3337 傳真:(02)2341-3571

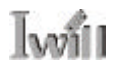

IWILL USA Corporation http://www.iwillusa.com TEL: 949-753-5488 FAX: 949-753-5499

IWILL Korea Corporation http://www.iwill.co.kr TEL: 82-2-712-8866 TEL: 82-2-797-0820

IWILL Beijing Office http://www.iwill.com.cn TEL: 86-10-62161930/31/32 FAX: 86-10-6216929

IWILL Japan Office http://www.iwill-japan.co.jp TEL: 81-3-5651-7600 FAX: 81-3-5651-7641

. . . . . . **. . . . . . . . . . . .**